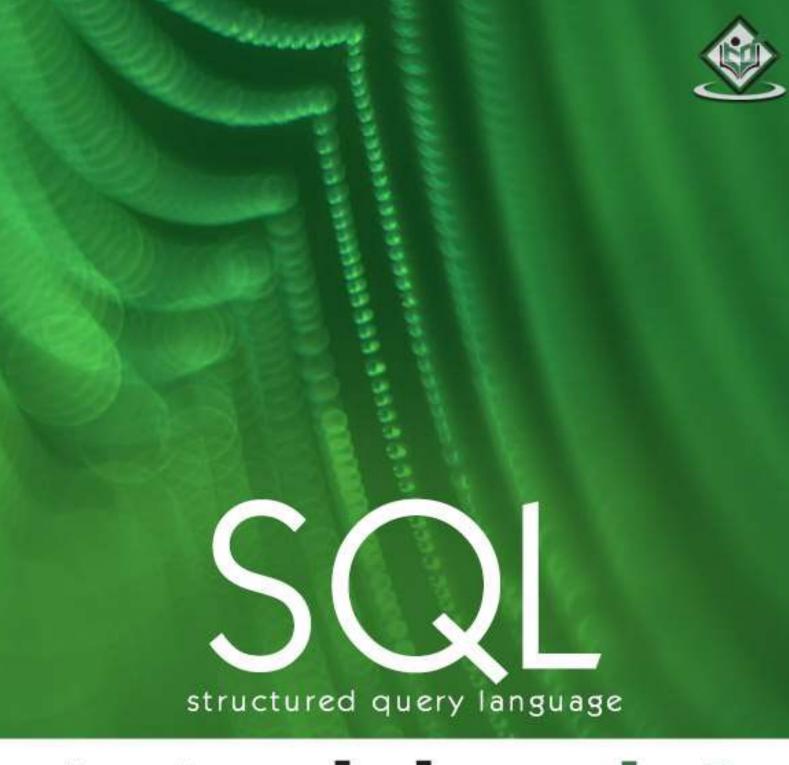

# tutorialspoint

SIMPLYEASYLEARNING

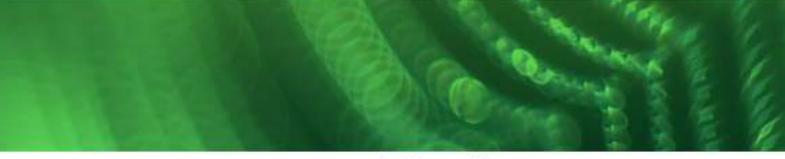

www.tutorialspoint.com

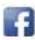

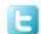

#### **About the Tutorial**

SQL is a database computer language designed for the retrieval and management of data in a relational database. SQL stands for Structured Query Language.

This tutorial will give you a quick start to SQL. It covers most of the topics required for a basic understanding of SQL and to get a feel of how it works.

#### **Audience**

This tutorial is prepared for beginners to help them understand the basic as well as the advanced concepts related to SQL languages. This tutorial will give you enough understanding on the various components of SQL along with suitable examples.

### **Prerequisites**

Before you start practicing with various types of examples given in this tutorial, I am assuming that you are already aware about what a database is, especially the RDBMS and what is a computer programming language.

### Compile/Execute SQL Programs

If you are willing to compile and execute SQL programs with Oracle 11g RDBMS but you don't have a setup for the same, do not worry. <u>Coding Ground</u> is available on a high-end dedicated server giving you real programming experience. It is free and is available online for everyone.

# Copyright & Disclaimer

© Copyright 2017 by Tutorials Point (I) Pvt. Ltd.

All the content and graphics published in this e-book are the property of Tutorials Point (I) Pvt. Ltd. The user of this e-book is prohibited to reuse, retain, copy, distribute or republish any contents or a part of contents of this e-book in any manner without written consent of the publisher.

We strive to update the contents of our website and tutorials as timely and as precisely as possible, however, the contents may contain inaccuracies or errors. Tutorials Point (I) Pvt. Ltd. provides no guarantee regarding the accuracy, timeliness or completeness of our website or its contents including this tutorial. If you discover any errors on our website or in this tutorial, please notify us at <a href="mailto:contents">contact@tutorialspoint.com</a>

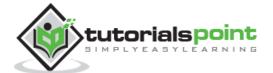

# **Table of Contents**

|     | About the Tutorial                   |    |
|-----|--------------------------------------|----|
|     | Audience                             |    |
|     | Prerequisites                        |    |
|     | Compile/Execute SQL Programs         |    |
|     | Copyright & Disclaimer               |    |
|     | Table of Contents                    | i  |
| 1.  | SQL – Overview                       | 1  |
|     | What is SQL?                         |    |
|     | SQL Process                          |    |
|     | SQL Commands                         |    |
| _   |                                      |    |
| 2.  | SQL – RDBMS Concepts                 |    |
|     | What is RDBMS?                       |    |
|     | SQL Constraints                      |    |
|     | Data Integrity                       |    |
|     | Database Normalization               |    |
|     | Database – First Normal Form (1NF)   |    |
|     | Database – Second Normal Form (2NF)  |    |
|     | Database – Third Normal Form (3NF)   | 10 |
| 3.  | SQL – RDBMS Databases                | 12 |
|     | MySQL                                | 12 |
|     | MS SQL Server                        | 13 |
|     | ORACLE                               | 14 |
|     | MS ACCESS                            | 15 |
| 4.  | SQL – Syntax                         | 16 |
|     | Various Syntax in SQL                |    |
| 5.  | SQL – Data Types                     | 20 |
|     |                                      |    |
| 6.  | SQL – Operators                      |    |
|     | What is an Operator in SQL?          |    |
|     | SQL Arithmetic Operators             |    |
|     | Arithmetic Operators – Examples      |    |
|     | SQL Comparison Operators             |    |
|     | Comparison Operators – Examples      |    |
|     | SQL Logical Operators                | 29 |
|     | Logical Operators – Examples         | 30 |
| 7.  | SQL – Expressions                    | 35 |
|     | Boolean Expressions                  | 35 |
|     | Numeric Expressions                  | 36 |
|     | Date Expressions                     | 37 |
| 8.  | SQL – CREATE Database                | 38 |
| 9.  | SQL – DROP or DELETE Database        | 39 |
| 10. | SQL – SELECT Database, USE Statement | ar |
|     |                                      |    |

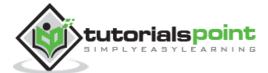

| 11.        | SQL – CREATE Table                                                                                                    | 41                              |
|------------|----------------------------------------------------------------------------------------------------|---------------------------------|
|            | SQL - Creating a Table from an Existing Table                                                                                                    | 42                              |
|            |                                                                                                    |                                 |
| 12.        | SQL – DROP or DELETE Table                                                                                                    | 44                              |
|            |                                                                                                    |                                 |
| 13.        | SQL – INSERT Query                                                                                                    | 45                              |
| 11         | SOL SELECT Quant                                                                                                    | 47                              |
| 14.        | SQL – SELECT Query                                                                                                    | 47                              |
| 15.        | SQL – WHERE Clause                                                                                                    | 49                              |
|            | SQL WILL CLOSE                                                                                                    |                                 |
| 16.        | SQL – AND & OR Conjunctive Operators                                                                                                    | 51                              |
|            | The AND Operator                                                                                                    |                                 |
|            | The OR Operator                                                                                                    |                                 |
|            | ·                                                                                                    |                                 |
| <b>17.</b> | SQL – UPDATE Query                                                                                                    | 54                              |
|            |                                                                                                    |                                 |
| 18.        | SQL – DELETE Query                                                                                                    | 56                              |
|            |                                                                                                    |                                 |
| 19.        | SQL – LIKE Clause                                                                                                    | 58                              |
| 20         | COL. TOR LIMIT or ROWALLIA Clours                                                                                                    | <b>C</b> 4                      |
| 20.        | SQL – TOP, LIMIT or ROWNUM Clause                                                                                                    | 61                              |
| 21         | SQL – ORDER BY Clause                                                                                                    | 63                              |
| 21.        | SQL ONDER DI Clause                                                                                                    |                                 |
| 22.        | SQL – Group By                                                                                                    | 65                              |
|            |                                                                                                    |                                 |
| 23.        | SQL – Distinct Keyword                                                                                                    | 68                              |
|            |                                                                                                    |                                 |
|            |                                                                                                    |                                 |
| 24.        | SQL – SORTING Results                                                                                                    |                                 |
|            |                                                                                                    | 70                              |
|            | SQL – Constraints                                                                                                    | 70<br>73                        |
|            | SQL - NOT NULL Constraint                                                                                                    | <b>70</b><br><b>73</b>          |
|            | SQL - Constraints                                                                                                    | <b>70</b> 7373                  |
|            | SQL - Constraints  SQL - NOT NULL Constraint  SQL - DEFAULT Constraint  SQL - UNIQUE Constraint                                                                                                    | <b>70</b> 737475                |
|            | SQL – Constraints  SQL - NOT NULL Constraint  SQL - DEFAULT Constraint  SQL - UNIQUE Constraint  SQL – Primary Key.                                                                                                    | <b>70</b> 737475                |
|            | SQL – Constraints  SQL - NOT NULL Constraint  SQL - DEFAULT Constraint  SQL - UNIQUE Constraint  SQL – Primary Key.  SQL – Foreign Key.                                                                                                    | <b>7073</b> 747576              |
|            | SQL - Constraints  SQL - NOT NULL Constraint  SQL - DEFAULT Constraint  SQL - UNIQUE Constraint  SQL - Primary Key.  SQL - Foreign Key.  SQL - CHECK Constraint                                                                                                    | 707374757677                    |
|            | SQL - Constraints  SQL - NOT NULL Constraint  SQL - DEFAULT Constraint  SQL - UNIQUE Constraint  SQL - Primary Key.  SQL - Foreign Key  SQL - CHECK Constraint  SQL - INDEX Constraint                                                                                                    | <b>7073</b> 74757679            |
|            | SQL - Constraints  SQL - NOT NULL Constraint  SQL - DEFAULT Constraint  SQL - UNIQUE Constraint  SQL - Primary Key.  SQL - Foreign Key  SQL - CHECK Constraint  SQL - INDEX Constraint  Dropping Constraints                                                                                                    | <b>7073747576777980</b>         |
|            | SQL - Constraints  SQL - NOT NULL Constraint  SQL - DEFAULT Constraint  SQL - UNIQUE Constraint  SQL - Primary Key.  SQL - Foreign Key  SQL - CHECK Constraint  SQL - INDEX Constraint                                                                                                    | <b>7073747576777980</b>         |
| 25.        | SQL - Constraints  SQL - NOT NULL Constraint  SQL - DEFAULT Constraint  SQL - UNIQUE Constraint  SQL - Primary Key.  SQL - Foreign Key  SQL - CHECK Constraint  SQL - INDEX Constraint  Dropping Constraints  Integrity Constraints                                                                                                    | <b>707374757677798081</b>       |
| 25.        | SQL - Constraints  SQL - NOT NULL Constraint  SQL - DEFAULT Constraint  SQL - UNIQUE Constraint  SQL - Primary Key.  SQL - Foreign Key  SQL - CHECK Constraint  SQL - INDEX Constraint  Dropping Constraints                                                                                                    | <b>7073747576798081</b>         |
| 25.        | SQL - Constraints SQL - NOT NULL Constraint SQL - DEFAULT Constraint SQL - UNIQUE Constraint SQL - Primary Key. SQL - Foreign Key SQL - CHECK Constraint SQL - INDEX Constraint Dropping Constraints Integrity Constraints  SQL - Using Joins                                                                                                    | <b>707375767779808182</b>       |
| 25.        | SQL - Constraints  SQL - NOT NULL Constraint  SQL - DEFAULT Constraint  SQL - UNIQUE Constraint  SQL - Primary Key  SQL - Foreign Key  SQL - CHECK Constraint  SQL - INDEX Constraint  Dropping Constraints  Integrity Constraints  SQL - Using Joins  SQL - INNER JOIN                                                                                                    | <b>707375767981818283</b>       |
| 25.        | SQL - Constraints  SQL - NOT NULL Constraint  SQL - DEFAULT Constraint  SQL - UNIQUE Constraint  SQL - Primary Key.  SQL - Foreign Key  SQL - CHECK Constraint  SQL - INDEX Constraint  Dropping Constraints.  Integrity Constraints  SQL - Using Joins  SQL - INNER JOIN  SQL - LEFT JOIN                                                                                                    | <b>7073</b>                     |
| 25.        | SQL - Constraints  SQL - NOT NULL Constraint  SQL - DEFAULT Constraint  SQL - UNIQUE Constraint  SQL - Primary Key.  SQL - Foreign Key  SQL - CHECK Constraint  SQL - INDEX Constraint  Dropping Constraints  Integrity Constraints  SQL - Using Joins  SQL - INNER JOIN  SQL - LEFT JOIN  SQL - RIGHT JOIN                                                                                                    | <b>7073747576798081818283</b>   |
| 25.        | SQL - Constraints  SQL - NOT NULL Constraint  SQL - DEFAULT Constraint  SQL - UNIQUE Constraint  SQL - Primary Key  SQL - Foreign Key  SQL - CHECK Constraint  SQL - INDEX Constraint  Dropping Constraints  Integrity Constraints  SQL - Using Joins  SQL - Using Joins  SQL - LEFT JOIN  SQL - RIGHT JOIN  SQL - FULL JOIN                                                                                                    | 707374757679818182838585        |
| 25.        | SQL - Constraints  SQL - NOT NULL Constraint  SQL - DEFAULT Constraint  SQL - UNIQUE Constraint  SQL - Primary Key  SQL - Foreign Key  SQL - CHECK Constraint  SQL - INDEX Constraint  Dropping Constraints  Integrity Constraints  SQL - INNER JOIN  SQL - INNER JOIN  SQL - LEFT JOIN  SQL - RIGHT JOIN  SQL - RIGHT JOIN  SQL - FULL JOIN  SQL - SELF JOIN                                                                                                   | 707374757679818182838585        |
| 25.        | SQL - Constraints  SQL - NOT NULL Constraint  SQL - DEFAULT Constraint  SQL - UNIQUE Constraint  SQL - Primary Key  SQL - Foreign Key  SQL - CHECK Constraint  SQL - INDEX Constraint  Dropping Constraints  Integrity Constraints  SQL - INNER JOIN  SQL - INNER JOIN  SQL - LEFT JOIN  SQL - RIGHT JOIN  SQL - RIGHT JOIN  SQL - FULL JOIN  SQL - SELF JOIN                                                                                                   | 707374757679808181828385858788  |
| 25.        | SQL - Constraints                                                                                                    | 7073747576798081818283858787    |
| 25.        | SQL - Constraints SQL - NOT NULL Constraint SQL - DEFAULT Constraint SQL - UNIQUE Constraint SQL - Primary Key SQL - Foreign Key SQL - GHECK Constraint SQL - INDEX Constraint Dropping Constraints. Integrity Constraints.  SQL - Using Joins SQL - INNER JOIN SQL - LEFT JOIN SQL - LEFT JOIN SQL - RIGHT JOIN SQL - FULL JOIN SQL - SELF JOIN SQL - SELF JOIN SQL - CARTESIAN or CROSS JOIN  SQL - UNIONS CLAUSE The UNION ALL Clause SQL - INTERSECT Clause | 7073747576798081828585878919299 |
| 25.        | SQL - Constraints SQL - NOT NULL Constraint SQL - DEFAULT Constraint SQL - UNIQUE Constraint SQL - Primary Key SQL - Foreign Key SQL - GHECK Constraint SQL - INDEX Constraint Dropping Constraints. Integrity Constraints  SQL - Using Joins SQL - INNER JOIN SQL - LEFT JOIN SQL - LEFT JOIN SQL - RIGHT JOIN SQL - FULL JOIN SQL - SELF JOIN SQL - SELF JOIN SQL - CARTESIAN or CROSS JOIN  SQL - UNIONS CLAUSE The UNION ALL Clause                         | 7073747576798081828585878919299 |

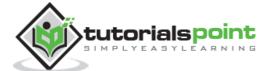

| 28. | SQL – NULL Values                         | 104 |
|-----|-------------------------------------------|-----|
| 29. | SQL – Alias Syntax                        | 106 |
| 30. | SQL – Indexes                             | 109 |
|     | The CREATE INDEX Command                  | 109 |
|     | The DROP INDEX Command                    | 110 |
|     | SQL - INDEX Constraint                    | 110 |
| 31. | SQL – ALTER TABLE Command                 | 112 |
| 32. | SQL - TRUNCATE TABLE Command              | 116 |
| 33. | SQL – Using Views                         | 117 |
|     | Creating Views                            |     |
|     | The WITH CHECK OPTION                     | 118 |
| 34. | SQL – Having Clause                       | 122 |
| 35. | SQL – Transactions                        |     |
|     | Properties of Transactions                |     |
|     | Transactional Control Commands            | 124 |
| 36. | SQL – Wildcard Operators                  | 130 |
| 37. | SQL – Date Functions                      | 133 |
| 38. | SQL – Temporary Tables                    | 162 |
|     | What are Temporary Tables?                | 162 |
|     | Dropping Temporary Tables                 | 163 |
| 39. | SQL – Clone Tables                        | 164 |
| 40. | SQL – Sub Queries                         |     |
|     | Subqueries with the SELECT Statement      |     |
|     | Subqueries with the INSERT Statement      |     |
|     | Subqueries with the UPDATE Statement      |     |
|     | Subqueries with the DELETE Statement      | 169 |
| 41. | SQL – Using Sequences                     |     |
|     | Using AUTO_INCREMENT column               |     |
|     | Obtain AUTO_INCREMENT Values              |     |
|     | Renumbering an Existing Sequence          |     |
|     | Starting a Sequence at a Particular Value | 173 |
| 42. | SQL – Handling Duplicates                 | 174 |
| 43. | SQL - Injection                           |     |
|     | Preventing SQL Injection                  |     |

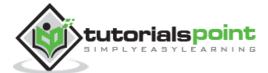

# 1. SQL – Overview

SQL is a language to operate databases; it includes database creation, deletion, fetching rows, modifying rows, etc. SQL is an **ANSI** (American National Standards Institute) standard language, but there are many different versions of the SQL language.

#### What is SQL?

SQL is Structured Query Language, which is a computer language for storing, manipulating and retrieving data stored in a relational database.

SQL is the standard language for Relational Database System. All the Relational Database Management Systems (RDMS) like MySQL, MS Access, Oracle, Sybase, Informix, Postgres and SQL Server use SQL as their standard database language.

Also, they are using different dialects, such as:

- MS SQL Server using T-SQL,
- Oracle using PL/SQL,
- MS Access version of SQL is called JET SQL (native format) etc.

#### Why SQL?

SQL is widely popular because it offers the following advantages:

- Allows users to access data in the relational database management systems.
- Allows users to describe the data.
- Allows users to define the data in a database and manipulate that data.
- Allows to embed within other languages using SQL modules, libraries & pre-compilers.
- Allows users to create and drop databases and tables.
- Allows users to create view, stored procedure, functions in a database.
- Allows users to set permissions on tables, procedures and views.

#### A Brief History of SQL

- **1970** Dr. Edgar F. "Ted" Codd of IBM is known as the father of relational databases. He described a relational model for databases.
- **1974** Structured Query Language appeared.
- **1978** IBM worked to develop Codd's ideas and released a product named System/R.
- **1986** IBM developed the first prototype of relational database and standardized by ANSI. The first relational database was released by Relational Software which later came to be known as Oracle.

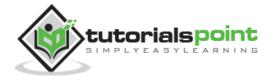

### **SQL Process**

When you are executing an SQL command for any RDBMS, the system determines the best way to carry out your request and SQL engine figures out how to interpret the task. There are various components included in this process.

These components are -

- Query Dispatcher
- Optimization Engines
- Classic Query Engine
- SQL Query Engine, etc.

A classic query engine handles all the non-SQL queries, but a SQL query engine won't handle logical files.

Following is a simple diagram showing the SQL Architecture:

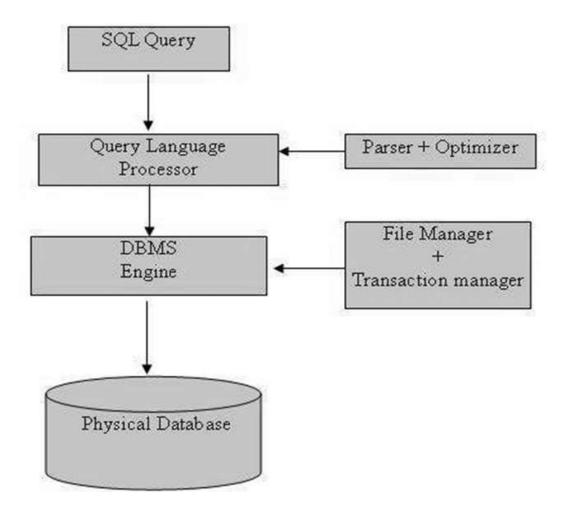

### **SQL Commands**

The standard SQL commands to interact with relational databases are CREATE, SELECT, INSERT, UPDATE, DELETE and DROP. These commands can be classified into the following groups based on their nature:

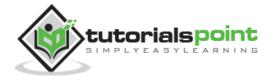

# **DDL - Data Definition Language**

| Command | Description                                                                  |
|---------|------------------------------------------------------------------------------|
| CREATE  | Creates a new table, a view of a table, or other object in the database.     |
| ALTER   | Modifies an existing database object, such as a table.                       |
| DROP    | Deletes an entire table, a view of a table or other objects in the database. |

# **DML - Data Manipulation Language**

| Command | Description                                        |
|---------|----------------------------------------------------|
| SELECT  | Retrieves certain records from one or more tables. |
| INSERT  | Creates a record.                                  |
| UPDATE  | Modifies records.                                  |
| DELETE  | Deletes records.                                   |

# **DCL - Data Control Language**

| Command | Description                              |
|---------|------------------------------------------|
| GRANT   | Gives a privilege to user.               |
| REVOKE  | Takes back privileges granted from user. |

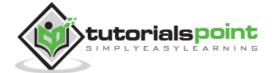

# 2. SQL – RDBMS Concepts

#### What is RDBMS?

RDBMS stands for  $\underline{\mathbf{R}}$  elational  $\underline{\mathbf{D}}$  atabase  $\underline{\mathbf{M}}$  anagement  $\underline{\mathbf{S}}$  ystem. RDBMS is the basis for SQL, and for all modern database systems like MS SQL Server, IBM DB2, Oracle, MySQL, and Microsoft Access.

A Relational database management system (RDBMS) is a database management system (DBMS) that is based on the relational model as introduced by E. F. Codd.

#### What is a table?

The data in an RDBMS is stored in database objects which are called as **tables**. This table is basically a collection of related data entries and it consists of numerous columns and rows.

Remember, a table is the most common and simplest form of data storage in a relational database. The following program is an example of a CUSTOMERS table:

| +- |    | + |          | -+- |     | +         | -+ |          | + |
|----|----|---|----------|-----|-----|-----------|----|----------|---|
| I  | ΙI | ) | NAME     |     | AGE | ADDRESS   |    | SALARY   | I |
| +- |    | + |          | +-  |     | +         | -+ |          | + |
|    | :  | 1 | Ramesh   |     | 32  | Ahmedabad |    | 2000.00  |   |
| -  | 2  | 2 | Khilan   |     | 25  | Delhi     |    | 1500.00  |   |
| -  | 3  | 3 | kaushik  |     | 23  | Kota      |    | 2000.00  | ١ |
|    | 4  | 4 | Chaitali |     | 25  | Mumbai    | -  | 6500.00  | I |
| -  |    | 5 | Hardik   |     | 27  | Bhopal    |    | 8500.00  |   |
| 1  | 6  | 5 | Komal    |     | 22  | MP        |    | 4500.00  |   |
| 1  | -  | 7 | Muffy    | 1   | 24  | Indore    |    | 10000.00 |   |
| +- |    | + |          | -+- |     | +         | -+ |          | + |

#### What is a field?

Every table is broken up into smaller entities called fields. The fields in the CUSTOMERS table consist of ID, NAME, AGE, ADDRESS and SALARY.

A field is a column in a table that is designed to maintain specific information about every record in the table.

#### What is a Record or a Row?

A record is also called as a row of data is each individual entry that exists in a table. For example, there are 7 records in the above CUSTOMERS table. Following is a single row of data or record in the CUSTOMERS table:

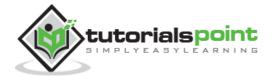

```
+---+
| 1 | Ramesh | 32 | Ahmedabad | 2000.00 |
+---+
```

A record is a horizontal entity in a table.

#### What is a column?

A column is a vertical entity in a table that contains all information associated with a specific field in a table.

For example, a column in the CUSTOMERS table is ADDRESS, which represents location description and would be as shown below:

```
+----+
| ADDRESS |
+----+
| Ahmedabad |
| Delhi |
| Kota |
| Mumbai |
| Bhopal |
| MP |
| Indore |
+---+----+
```

#### What is a NULL value?

A NULL value in a table is a value in a field that appears to be blank, which means a field with a NULL value is a field with no value.

It is very important to understand that a NULL value is different than a zero value or a field that contains spaces. A field with a NULL value is the one that has been left blank during a record creation.

#### **SQL Constraints**

Constraints are the rules enforced on data columns on a table. These are used to limit the type of data that can go into a table. This ensures the accuracy and reliability of the data in the database.

Constraints can either be column level or table level. Column level constraints are applied only to one column whereas, table level constraints are applied to the entire table.

Following are some of the most commonly used constraints available in SQL:

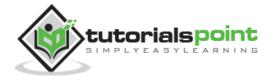

- NOT NULL Constraint: Ensures that a column cannot have a NULL value.
- <u>DEFAULT Constraint</u>: Provides a default value for a column when none is specified.
- UNIQUE Constraint: Ensures that all the values in a column are different.
- PRIMARY Key: Uniquely identifies each row/record in a database table.
- FOREIGN Key: Uniquely identifies a row/record in any another database table.
- <u>CHECK Constraint</u>: The CHECK constraint ensures that all values in a column satisfy certain conditions.
- INDEX: Used to create and retrieve data from the database very quickly.

### **Data Integrity**

The following categories of data integrity exist with each RDBMS:

- **Entity Integrity:** There are no duplicate rows in a table.
- **Domain Integrity:** Enforces valid entries for a given column by restricting the type, the format, or the range of values.
- **Referential integrity:** Rows cannot be deleted, which are used by other records.
- **User-Defined Integrity:** Enforces some specific business rules that do not fall into entity, domain or referential integrity.

#### **Database Normalization**

Database normalization is the process of efficiently organizing data in a database. There are two reasons of this normalization process:

- Eliminating redundant data. For example, storing the same data in more than one table.
- Ensuring data dependencies make sense.

Both these reasons are worthy goals as they reduce the amount of space a database consumes and ensures that data is logically stored. Normalization consists of a series of guidelines that help guide you in creating a good database structure.

Normalization guidelines are divided into normal forms; think of a form as the format or the way a database structure is laid out. The aim of normal forms is to organize the database structure, so that it complies with the rules of first normal form, then second normal form and finally the third normal form.

It is your choice to take it further and go to the fourth normal form, fifth normal form and so on, but in general, the third normal form is more than enough.

- First Normal Form (1NF)
- Second Normal Form (2NF)
- Third Normal Form (3NF)

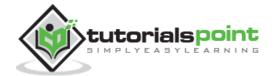

### Database - First Normal Form (1NF)

The First normal form (1NF) sets basic rules for an organized database:

- Define the data items required, because they become the columns in a table.
- Place the related data items in a table.
- Ensure that there are no repeating groups of data.
- Ensure that there is a primary key.

#### First Rule of 1NF

You must define the data items. This means looking at the data to be stored, organizing the data into columns, defining what type of data each column contains and then finally putting the related columns into their own table.

For example, you put all the columns relating to locations of meetings in the Location table, those relating to members in the MemberDetails table and so on.

#### Second Rule of 1NF

The next step is ensuring that there are no repeating groups of data. Consider we have the following table:

```
CREATE TABLE CUSTOMERS(

ID INT NOT NULL,

NAME VARCHAR (20) NOT NULL,

AGE INT NOT NULL,

ADDRESS CHAR (25),

ORDERS VARCHAR(155)

);
```

So, if we populate this table for a single customer having multiple orders, then it would be something as shown below:

| ID  | NAME   | AGE | ADDRESS         | ORDERS         |
|-----|--------|-----|-----------------|----------------|
| 100 | Sachin | 36  | Lower West Side | Cannon XL-200  |
| 100 | Sachin | 36  | Lower West Side | Battery XL-200 |
| 100 | Sachin | 36  | Lower West Side | Tripod Large   |

But as per the 1NF, we need to ensure that there are no repeating groups of data. So, let us break the above table into two parts and then join them using a key as shown in the following program:

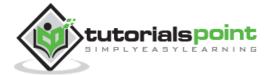

#### **CUSTOMERS Table**

```
CREATE TABLE CUSTOMERS(

ID INT NOT NULL,

NAME VARCHAR (20) NOT NULL,

AGE INT NOT NULL,

ADDRESS CHAR (25),

PRIMARY KEY (ID)

);
```

This table would have the following record:

| ID  | NAME   | AGE | ADDRESS         |
|-----|--------|-----|-----------------|
| 100 | Sachin | 36  | Lower West Side |

#### **ORDERS Table**

```
CREATE TABLE ORDERS(

ID INT NOT NULL,

CUSTOMER_ID INT NOT NULL,

ORDERS VARCHAR(155),

PRIMARY KEY (ID)

);
```

This table would have the following records:

| ID | CUSTOMER_ID | ORDERS         |
|----|-------------|----------------|
| 10 | 100         | Cannon XL-200  |
| 11 | 100         | Battery XL-200 |
| 12 | 100         | Tripod Large   |

#### Third Rule of 1NF

The final rule of the first normal form, create a primary key for each table which we have already created.

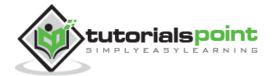

### Database – Second Normal Form (2NF)

The Second Normal Form states that it should meet all the rules for 1NF and there must be no partial dependences of any of the columns on the primary key:

Consider a customer-order relation and you want to store customer ID, customer name, order ID and order detail and the date of purchase:

```
CREATE TABLE CUSTOMERS(

CUST_ID INT NOT NULL,

CUST_NAME VARCHAR (20) NOT NULL,

ORDER_ID INT NOT NULL,

ORDER_DETAIL VARCHAR (20) NOT NULL,

SALE_DATE DATETIME,

PRIMARY KEY (CUST_ID, ORDER_ID)

);
```

This table is in the first normal form; in that it obeys all the rules of the first normal form. In this table, the primary key consists of the CUST\_ID and the ORDER\_ID. Combined, they are unique assuming the same customer would hardly order the same thing.

However, the table is not in the second normal form because there are partial dependencies of primary keys and columns. CUST\_NAME is dependent on CUST\_ID and there's no real link between a customer's name and what he purchased. The order detail and purchase date are also dependent on the ORDER\_ID, but they are not dependent on the CUST\_ID, because there is no link between a CUST\_ID and an ORDER\_DETAIL or their SALE\_DATE.

To make this table comply with the second normal form, you need to separate the columns into three tables.

First, create a table to store the customer details as shown in the code block below:

```
CREATE TABLE CUSTOMERS(

CUST_ID INT NOT NULL,

CUST_NAME VARCHAR (20) NOT NULL,

PRIMARY KEY (CUST_ID)

);
```

The next step is to create a table to store the details of each order:

```
CREATE TABLE ORDERS(

ORDER_ID INT NOT NULL,

ORDER_DETAIL VARCHAR (20) NOT NULL,

PRIMARY KEY (ORDER_ID)

);
```

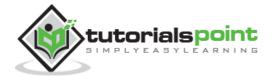

Finally, create a third table storing just the CUST\_ID and the ORDER\_ID to keep a track of all the orders for a customer:

```
CREATE TABLE CUSTMERORDERS(

CUST_ID INT NOT NULL,

ORDER_ID INT NOT NULL,

SALE_DATE DATETIME,

PRIMARY KEY (CUST_ID, ORDER_ID)

);
```

### Database – Third Normal Form (3NF)

A table is in a third normal form when the following conditions are met:

- It is in the second normal form.
- All non-primary fields are dependent on the primary key.

The dependency of these non-primary fields is between the data. For example, in the following table – the street name, city and the state are unbreakably bound to their zip code.

```
CREATE TABLE CUSTOMERS(
       CUST_ID
                      INT
                                        NOT NULL,
       CUST NAME
                      VARCHAR (20)
                                         NOT NULL,
       DOB
                      DATE,
       STREET
                      VARCHAR(200),
       CITY
                      VARCHAR(100),
       STATE
                      VARCHAR(100),
       ZIP
                      VARCHAR(12),
       EMAIL_ID
                      VARCHAR(256),
       PRIMARY KEY (CUST_ID)
);
```

The dependency between the zip code and the address is called as a transitive dependency. To comply with the third normal form, all you need to do is to move the Street, City and the State fields into their own table, which you can call as the Zip Code table.

```
CREATE TABLE ADDRESS(
ZIP VARCHAR(12),
STREET VARCHAR(200),
CITY VARCHAR(100),
STATE VARCHAR(100),
PRIMARY KEY (ZIP)
);
```

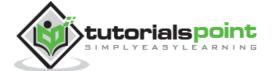

The next step is to alter the CUSTOMERS table as shown below.

```
CREATE TABLE CUSTOMERS(

CUST_ID INT NOT NULL,

CUST_NAME VARCHAR (20) NOT NULL,

DOB DATE,

ZIP VARCHAR(12),

EMAIL_ID VARCHAR(256),

PRIMARY KEY (CUST_ID)

);
```

The advantages of removing transitive dependencies are mainly two-fold. First, the amount of data duplication is reduced and therefore your database becomes smaller.

The second advantage is data integrity. When duplicated data changes, there is a big risk of updating only some of the data, especially if it is spread out in many different places in the database.

For example, if the address and the zip code data were stored in three or four different tables, then any changes in the zip codes would need to ripple out to every record in those three or four tables.

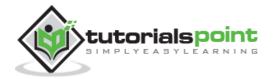

# 3. SQL – RDBMS Databases

There are many popular RDBMS available to work with. This tutorial gives a brief overview of some of the most popular RDBMS's. This would help you to compare their basic features.

### **MySQL**

MySQL is an open source SQL database, which is developed by a Swedish company – MySQL AB. MySQL is pronounced as "my ess-que-ell," in contrast with SQL, pronounced "sequel."

MySQL is supporting many different platforms including Microsoft Windows, the major Linux distributions, UNIX, and Mac OS X.

MySQL has free and paid versions, depending on its usage (non-commercial/commercial) and features. MySQL comes with a very fast, multi-threaded, multi-user and robust SQL database server.

#### **History**

- Development of MySQL by Michael Widenius & David Axmark beginning in 1994.
- First internal release on 23<sup>rd</sup> May 1995.
- Windows Version was released on the 8th January 1998 for Windows 95 and NT.
- Version 3.23: beta from June 2000, production release January 2001.
- Version 4.0: beta from August 2002, production release March 2003 (unions).
- Version 4.01: beta from August 2003, Jyoti adopts MySQL for database tracking.
- Version 4.1: beta from June 2004, production release October 2004.
- Version 5.0: beta from March 2005, production release October 2005.
- Sun Microsystems acquired MySQL AB on the 26<sup>th</sup> February 2008.
- Version 5.1: production release 27<sup>th</sup> November 2008.

- · High Performance.
- · High Availability.
- Scalability and Flexibility Run anything.
- Robust Transactional Support.
- Web and Data Warehouse Strengths.
- Strong Data Protection.
- Comprehensive Application Development.

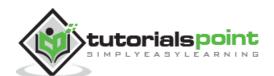

- Management Ease.
- Open Source Freedom and 24 x 7 Support.
- Lowest Total Cost of Ownership.

### **MS SQL Server**

MS SQL Server is a Relational Database Management System developed by Microsoft Inc. Its primary query languages are:

- T-SQL
- ANSI SQL

#### **History**

- 1987 Sybase releases SQL Server for UNIX.
- 1988 Microsoft, Sybase, and Aston-Tate port SQL Server to OS/2.
- 1989 Microsoft, Sybase, and Aston-Tate release SQL Server 1.0 for OS/2.
- 1990 SQL Server 1.1 is released with support for Windows 3.0 clients.
- Aston Tate drops out of SQL Server development.
- 2000 Microsoft releases SQL Server 2000.
- 2001 Microsoft releases XML for SQL Server Web Release 1 (download).
- 2002 Microsoft releases SQLXML 2.0 (renamed from XML for SQL Server).
- 2002 Microsoft releases SQLXML 3.0.
- 2005 Microsoft releases SQL Server 2005 on November 7th, 2005.

- High Performance
- High Availability
- Database mirroring
- Database snapshots
- CLR integration
- Service Broker
- DDL triggers
- Ranking functions
- Row version-based isolation levels
- XML integration
- TRY...CATCH
- Database Mail

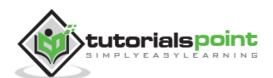

#### **ORACLE**

It is a very large multi-user based database management system. Oracle is a relational database management system developed by 'Oracle Corporation'.

Oracle works to efficiently manage its resources, a database of information among the multiple clients requesting and sending data in the network.

It is an excellent database server choice for client/server computing. Oracle supports all major operating systems for both clients and servers, including MSDOS, NetWare, UnixWare, OS/2 and most UNIX flavors.

#### **History**

Oracle began in 1977 and celebrating its 32 wonderful years in the industry (from 1977 to 2009).

- 1977 Larry Ellison, Bob Miner and Ed Oates founded Software Development Laboratories to undertake development work.
- 1979 Version 2.0 of Oracle was released and it became first commercial relational database and first SQL database. The company changed its name to Relational Software Inc. (RSI).
- 1981 RSI started developing tools for Oracle.
- 1982 RSI was renamed to Oracle Corporation.
- 1983 Oracle released version 3.0, rewritten in C language and ran on multiple platforms.
- 1984 Oracle version 4.0 was released. It contained features like concurrency control multi-version read consistency, etc.
- 1985 Oracle version 4.0 was released. It contained features like concurrency control multi-version read consistency, etc.
- 2007 Oracle released Oracle11g. The new version focused on better partitioning, easy migration, etc.

- Concurrency
- Read Consistency
- Locking Mechanisms
- Quiesce Database
- Portability
- Self-managing database
- SQL\*Plus
- ASM
- Scheduler
- Resource Manager

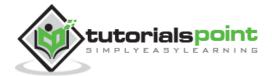

- Data Warehousing
- Materialized views
- Bitmap indexes
- Table compression
- Parallel Execution
- Analytic SQL
- Data mining
- Partitioning

#### MS ACCESS

This is one of the most popular Microsoft products. Microsoft Access is an entry-level database management software. MS Access database is not only inexpensive but also a powerful database for small-scale projects.

MS Access uses the Jet database engine, which utilizes a specific SQL language dialect (sometimes referred to as Jet SQL).

MS Access comes with the professional edition of MS Office package. MS Access has easy-to-use intuitive graphical interface.

- 1992 Access version 1.0 was released.
- 1993 Access 1.1 released to improve compatibility with inclusion the Access Basic programming language.
- The most significant transition was from Access 97 to Access 2000
- 2007 Access 2007, a new database format was introduced ACCDB which supports complex data types such as multi valued and attachment fields.

- Users can create tables, queries, forms and reports and connect them together with macros.
- Option of importing and exporting the data to many formats including Excel, Outlook, ASCII, dBase, Paradox, FoxPro, SQL Server, Oracle, ODBC, etc.
- There is also the Jet Database format (MDB or ACCDB in Access 2007), which can contain the application and data in one file. This makes it very convenient to distribute the entire application to another user, who can run it in disconnected environments.
- Microsoft Access offers parameterized queries. These queries and Access tables can be referenced from other programs like VB6 and .NET through DAO or ADO.
- The desktop editions of Microsoft SQL Server can be used with Access as an alternative to the Jet Database Engine.
- Microsoft Access is a file server-based database. Unlike the client-server relational database management systems (RDBMS), Microsoft Access does not implement database triggers, stored procedures or transaction logging.

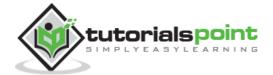

# 4. SQL – Syntax

SQL is followed by a unique set of rules and guidelines called Syntax. This tutorial gives you a quick start with SQL by listing all the basic SQL Syntax.

All the SQL statements start with any of the keywords like SELECT, INSERT, UPDATE, DELETE, ALTER, DROP, CREATE, USE, SHOW and all the statements end with a semicolon (;).

The most important point to be noted here is that SQL is **case insensitive**, which means SELECT and select have same meaning in SQL statements. Whereas, MySQL makes difference in table names. So, if you are working with MySQL, then you need to give table names as they exist in the database.

### Various Syntax in SQL

All the examples given in this tutorial have been tested with a MySQL server.

#### **SQL SELECT Statement**

```
SELECT column1, column2....columnN
FROM table_name;
```

#### **SQL DISTINCT Clause**

```
SELECT DISTINCT column1, column2....columnN
FROM table_name;
```

#### **SQL WHERE Clause**

```
SELECT column1, column2....columnN

FROM table_name
WHERE CONDITION;
```

#### **SQL AND/OR Clause**

```
SELECT column1, column2....columnN

FROM table_name

WHERE CONDITION-1 {AND | OR } CONDITION-2;
```

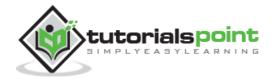

#### **SQL IN Clause**

```
SELECT column1, column2....columnN

FROM table_name

WHERE column_name IN (val-1, val-2,...val-N);
```

#### **SQL BETWEEN Clause**

```
SELECT column1, column2....columnN

FROM table_name

WHERE column_name BETWEEN val-1 AND val-2;
```

#### **SQL LIKE Clause**

```
SELECT column1, column2....columnN

FROM table_name

WHERE column_name LIKE { PATTERN };
```

#### **SQL ORDER BY Clause**

```
SELECT column1, column2....columnN

FROM table_name

WHERE CONDITION

ORDER BY column_name {ASC|DESC};
```

#### **SQL GROUP BY Clause**

```
SELECT SUM(column_name)

FROM table_name

WHERE CONDITION

GROUP BY column_name;
```

#### **SQL COUNT Clause**

```
SELECT COUNT(column_name)

FROM table_name

WHERE CONDITION;
```

#### **SQL HAVING Clause**

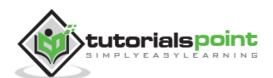

```
SELECT SUM(column_name)

FROM table_name

WHERE CONDITION

GROUP BY column_name

HAVING (arithematic function condition);
```

#### **SQL CREATE TABLE Statement**

```
CREATE TABLE table_name(
column1 datatype,
column2 datatype,
column3 datatype,
.....
columnN datatype,
PRIMARY KEY( one or more columns )
);
```

#### **SQL DROP TABLE Statement**

```
DROP TABLE table_name;
```

#### **SQL CREATE INDEX Statement**

```
CREATE UNIQUE INDEX index_name
ON table_name ( column1, column2,...columnN);
```

#### **SQL DROP INDEX Statement**

```
ALTER TABLE table_name

DROP INDEX index_name;
```

#### **SQL DESC Statement**

```
DESC table_name;
```

#### **SQL TRUNCATE TABLE Statement**

```
TRUNCATE TABLE table_name;
```

#### **SQL ALTER TABLE Statement**

```
ALTER TABLE table_name {ADD|DROP|MODIFY} column_name {data_ype};
```

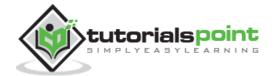

#### **SQL ALTER TABLE Statement (Rename)**

ALTER TABLE table\_name RENAME TO new\_table\_name;

#### **SQL INSERT INTO Statement**

```
INSERT INTO table_name( column1, column2....columnN)
VALUES ( value1, value2....valueN);
```

#### **SQL UPDATE Statement**

```
UPDATE table_name
SET column1 = value1, column2 = value2....columnN=valueN
[ WHERE CONDITION ];
```

#### **SQL DELETE Statement**

```
DELETE FROM table_name
WHERE {CONDITION};
```

#### **SQL CREATE DATABASE Statement**

CREATE DATABASE database\_name;

#### **SQL DROP DATABASE Statement**

DROP DATABASE database\_name;

#### **SQL USE Statement**

USE database\_name;

#### **SQL COMMIT Statement**

COMMIT;

#### **SQL ROLLBACK Statement**

ROLLBACK;

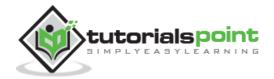

# 5. SQL – Data Types

SQL Data Type is an attribute that specifies the type of data of any object. Each column, variable and expression has a related data type in SQL. You can use these data types while creating your tables. You can choose a data type for a table column based on your requirement.

SQL Server offers six categories of data types for your use which are listed below -

### **Exact Numeric Data Types**

| DATA TYPE  | FROM                       | то                        |
|------------|----------------------------|---------------------------|
| bigint     | -9,223,372,036,854,775,808 | 9,223,372,036,854,775,807 |
| int        | -2,147,483,648             | 2,147,483,647             |
| smallint   | -32,768                    | 32,767                    |
| tinyint    | 0                          | 255                       |
| bit        | 0                          | 1                         |
| decimal    | -10^38 +1                  | 10^38 -1                  |
| numeric    | -10^38 +1                  | 10^38 -1                  |
| money      | -922,337,203,685,477.5808  | +922,337,203,685,477.5807 |
| smallmoney | -214,748.3648              | +214,748.3647             |

### **Approximate Numeric Data Types**

| DATA TYPE | FROM         | то          |
|-----------|--------------|-------------|
| float     | -1.79E + 308 | 1.79E + 308 |
| real      | -3.40E + 38  | 3.40E + 38  |

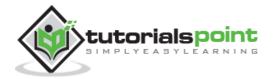

# **Date and Time Data Types**

| DATA TYPE     | FROM                                 | то           |
|---------------|--------------------------------------|--------------|
| datetime      | Jan 1, 1753                          | Dec 31, 9999 |
| smalldatetime | Jan 1, 1900                          | Jun 6, 2079  |
| date          | Stores a date like June 30, 1991     |              |
| time          | Stores a time of day like 12:30 P.M. |              |

**Note** – Here, datetime has 3.33 milliseconds accuracy where as smalldatetime has 1 minute accuracy.

# **Character Strings Data Types**

| DATA TYPE    | Description                                                                                   |
|--------------|-----------------------------------------------------------------------------------------------|
| char         | Maximum length of 8,000 characters.( Fixed length non-<br>Unicode characters)                 |
| varchar      | Maximum of 8,000 characters.(Variable-length non-Unicode data).                               |
| varchar(max) | Maximum length of 231characters, Variable-length non-<br>Unicode data (SQL Server 2005 only). |
| text         | Variable-length non-Unicode data with a maximum length of 2,147,483,647 characters.           |

# **Unicode Character Strings Data Types**

| DATA TYPE     | Description                                                                          |
|---------------|--------------------------------------------------------------------------------------|
| nchar         | Maximum length of 4,000 characters.( Fixed length Unicode)                           |
| nvarchar      | Maximum length of 4,000 characters.(Variable length Unicode)                         |
| nvarchar(max) | Maximum length of 231characters (SQL Server 2005 only).(<br>Variable length Unicode) |

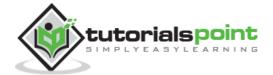

| ntext | Maximum length of 1,073,741,823 characters. ( Variable length Unicode ) |
|-------|-------------------------------------------------------------------------|
|       |                                                                         |

# **Binary Data Types**

| DATA TYPE      | Description                                                                       |
|----------------|-----------------------------------------------------------------------------------|
| binary         | Maximum length of 8,000 bytes(Fixed-length binary data )                          |
| varbinary      | Maximum length of 8,000 bytes.(Variable length binary data)                       |
| varbinary(max) | Maximum length of 231 bytes (SQL Server 2005 only). (Variable length Binary data) |
| image          | Maximum length of 2,147,483,647 bytes. ( Variable length Binary Data)             |

# **Misc Data Types**

| DATA TYPE        | Description                                                                                    |
|------------------|------------------------------------------------------------------------------------------------|
| sql_variant      | Stores values of various SQL Server-supported data types, except text, ntext, and timestamp.   |
| timestamp        | Stores a database-wide unique number that gets updated every time a row gets updated           |
| uniqueidentifier | Stores a globally unique identifier (GUID)                                                     |
| xml              | Stores XML data. You can store xml instances in a column or a variable (SQL Server 2005 only). |
| cursor           | Reference to a cursor object                                                                   |
| table            | Stores a result set for later processing                                                       |

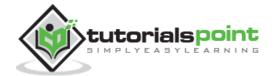

# 6. SQL – Operators

# What is an Operator in SQL?

An operator is a reserved word or a character used primarily in an SQL statement's WHERE clause to perform operation(s), such as comparisons and arithmetic operations. These Operators are used to specify conditions in an SQL statement and to serve as conjunctions for multiple conditions in a statement.

- Arithmetic operators
- Comparison operators
- Logical operators
- Operators used to negate conditions

## **SQL Arithmetic Operators**

Assume 'variable a' holds 10 and 'variable b' holds 20, then:

| Operator | Description                                                                      | Example                |
|----------|----------------------------------------------------------------------------------|------------------------|
| +        | Addition - Adds values on either side of the operator.                           | a + b will<br>give 30  |
| -        | Subtraction - Subtracts right hand operand from left hand operand.               | a - b will<br>give -10 |
| *        | Multiplication - Multiplies values on either side of the operator.               | a * b will<br>give 200 |
| /        | Division - Divides left hand operand by right hand operand.                      | b / a will<br>give 2   |
| %        | Modulus - Divides left hand operand by right hand operand and returns remainder. | b % a will<br>give 0   |

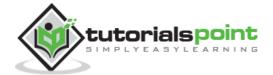

# Arithmetic Operators – Examples

Here are a few simple examples showing the usage of SQL Arithmetic Operators:

#### Example 1:

```
SQL> select 10+ 20;
```

#### **Output:**

```
+----+
| 10+ 20 |
+-----+
| 30 |
+-----+
1 row in set (0.00 sec)
```

#### **Example 2:**

```
SQL> select 10 * 20;
```

#### **Output:**

```
+----+
| 10 * 20 |
+-----+
| 200 |
+-----+
1 row in set (0.00 sec)
```

#### Example 3:

```
SQL> select 10 / 5;
```

#### **Output:**

```
+----+
| 10 / 5 |
+-----+
| 2.0000 |
+----+
1 row in set (0.03 sec)
```

#### Example 4:

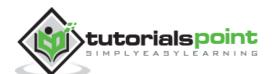

```
SQL> select 12 % 5;
```

#### **Output:**

```
+-----+
| 12 % 5 |
+-----+
| 2 |
+-----+
1 row in set (0.00 sec)
```

# **SQL** Comparison Operators

Assume 'variable a' holds 10 and 'variable b' holds 20, then:

| Operator | Description                                                                                                    | Example                 |
|----------|----------------------------------------------------------------------------------------------------|-------------------------|
| =        | Checks if the values of two operands are equal or not, if yes then condition becomes true.                                      | (a = b) is<br>not true. |
| !=       | Checks if the values of two operands are equal or not, if values are not equal then condition becomes true.                     | (a!=b) is true.         |
| <>       | Checks if the values of two operands are equal or not, if values are not equal then condition becomes true.                     | (a <> b) is true.       |
| >        | Checks if the value of left operand is greater than the value of right operand, if yes then condition becomes true.             | (a > b) is not true.    |
| <        | Checks if the value of left operand is less than the value of right operand, if yes then condition becomes true.                | (a < b) is true.        |
| >=       | Checks if the value of left operand is greater than or equal to the value of right operand, if yes then condition becomes true. | (a >= b) is not true.   |

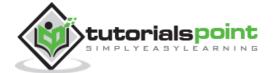

| <= | Checks if the value of left operand is less than or equal to the value of right operand, if yes then condition becomes true. | (a <= b) is true.  |
|----|----------------------------------------------------------------------------------------------------|--------------------|
| !< | Checks if the value of left operand is not less than the value of right operand, if yes then condition becomes true.         | (a !< b) is false. |
| !> | Checks if the value of left operand is not greater than the value of right operand, if yes then condition becomes true.      | (a!>b) is true.    |

# Comparison Operators – Examples

Consider the CUSTOMERS table having the following records:

Here are some simple examples showing the usage of SQL Comparison Operators:

#### Example 1:

```
SQL> SELECT * FROM CUSTOMERS WHERE SALARY > 5000;
```

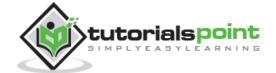

#### **Output:**

#### Example 2:

```
SQL> SELECT * FROM CUSTOMERS WHERE SALARY = 2000;
```

#### **Output:**

#### Example 3:

```
SQL> SELECT * FROM CUSTOMERS WHERE SALARY != 2000;
```

#### **Output:**

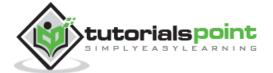

#### Example 4:

```
SQL> SELECT * FROM CUSTOMERS WHERE SALARY <> 2000;
```

#### **Output:**

#### Example 5:

```
SQL> SELECT * FROM CUSTOMERS WHERE SALARY >= 6500;
```

#### **Output:**

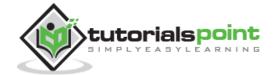

# **SQL Logical Operators**

Here is a list of all the logical operators available in SQL.

| Operator | Description                                                                                                    |
|----------|----------------------------------------------------------------------------------------------------|
| ALL      | The ALL operator is used to compare a value to all values in another value set.                                                                                  |
| AND      | The AND operator allows the existence of multiple conditions in an SQL statement's WHERE clause.                                                                 |
| ANY      | The ANY operator is used to compare a value to any applicable value in the list as per the condition.                                                            |
| BETWEEN  | The BETWEEN operator is used to search for values that are within a set of values, given the minimum value and the maximum value.                                |
| EXISTS   | The EXISTS operator is used to search for the presence of a row in a specified table that meets a certain criterion.                                             |
| IN       | The IN operator is used to compare a value to a list of literal values that have been specified.                                                                 |
| LIKE     | The LIKE operator is used to compare a value to similar values using wildcard operators.                                                                         |
| NOT      | The NOT operator reverses the meaning of the logical operator with which it is used. Eg: NOT EXISTS, NOT BETWEEN, NOT IN, etc. <b>This is a negate operator.</b> |
| OR       | The OR operator is used to combine multiple conditions in an SQL statement's WHERE clause.                                                                       |
| IS NULL  | The NULL operator is used to compare a value with a NULL value.                                                                                                  |

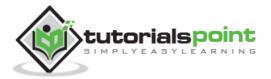

| The UNIQUE operator searches every row of a specified table for uniqueness (no duplicates). |
|---------------------------------------------------------------------------------------------|
| uniqueness (no aupheaces).                                                                  |

### Logical Operators - Examples

Consider the CUSTOMERS table having the following records:

```
SQL> SELECT * FROM CUSTOMERS;
+---+
         | AGE | ADDRESS
+---+
| 1 | Ramesh | 32 | Ahmedabad | 2000.00 |
| 2 | Khilan | 25 | Delhi
                     | 1500.00 |
| 3 | kaushik | 23 | Kota
                     2000.00
| 4 | Chaitali | 25 | Mumbai | 6500.00 |
                     | 8500.00 |
| 5 | Hardik | 27 | Bhopal
| 6 | Komal | 22 | MP
                      4500.00
| 7 | Muffy | 24 | Indore | 10000.00 |
+---+
7 rows in set (0.00 sec)
```

Here are some simple examples showing usage of SQL Comparison Operators:

#### Example 1:

```
SQL> SELECT * FROM CUSTOMERS WHERE AGE >= 25 AND SALARY >= 6500;
```

#### **Output:**

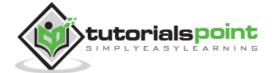

#### Example 2:

```
SQL> SELECT * FROM CUSTOMERS WHERE AGE >= 25 OR SALARY >= 6500;
```

#### **Output:**

#### Example 3:

```
SQL> SELECT * FROM CUSTOMERS WHERE AGE IS NOT NULL;
```

#### **Output:**

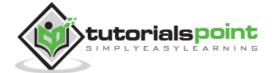

#### Example 4:

```
SQL> SELECT * FROM CUSTOMERS WHERE NAME LIKE 'Ko%';
```

#### **Output:**

```
+---+
| ID | NAME | AGE | ADDRESS | SALARY |
+---+---+---+
| 6 | Komal | 22 | MP | 4500.00 |
+---+---+----+
1 row in set (0.00 sec)
```

#### **Example 5:**

```
SQL> SELECT * FROM CUSTOMERS WHERE AGE IN ( 25, 27 );
```

#### **Output:**

#### **Example 6:**

```
SQL> SELECT * FROM CUSTOMERS WHERE AGE BETWEEN 25 AND 27;
```

#### **Output:**

#### Example 7:

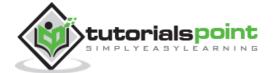

```
SQL> SELECT AGE FROM CUSTOMERS
WHERE EXISTS (SELECT AGE FROM CUSTOMERS WHERE SALARY > 6500);
```

#### **Output:**

```
+----+
| AGE |
+----+
| 32 |
| 25 |
| 23 |
| 25 |
| 27 |
| 22 |
| 24 |
+----+
7 rows in set (0.02 sec)
```

### Example 8:

```
SQL> SELECT * FROM CUSTOMERS

WHERE AGE > ALL (SELECT AGE FROM CUSTOMERS WHERE SALARY > 6500);
```

#### **Output:**

```
+---+----+
| ID | NAME | AGE | ADDRESS | SALARY |
+---+----+
| 1 | Ramesh | 32 | Ahmedabad | 2000.00 |
+---+----+
1 row in set (0.02 sec)
```

#### Example 9:

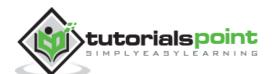

```
SQL> SELECT * FROM CUSTOMERS

WHERE AGE > ANY (SELECT AGE FROM CUSTOMERS WHERE SALARY > 6500);
```

#### **Output:**

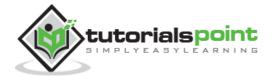

## 7. SQL – Expressions

An expression is a combination of one or more values, operators and SQL functions that evaluate to a value. These SQL EXPRESSIONs are like formulae and they are written in query language. You can also use them to query the database for a specific set of data.

### **Syntax**

Consider the basic syntax of the SELECT statement as follows:

```
SELECT column1, column2, columnN

FROM table_name

WHERE [CONDITION|EXPRESSION];
```

There are different types of SQL expressions, which are mentioned below:

- Boolean
- Numeric
- Date

Let us now discuss each of these in detail.

## **Boolean Expressions**

SQL Boolean Expressions fetch the data based on matching a single value. Following is the syntax:

```
SELECT column1, column2, columnN

FROM table_name

WHERE SINGLE VALUE MATCHING EXPRESSION;
```

Consider the CUSTOMERS table having the following records:

```
      SQL> SELECT * FROM CUSTOMERS;

      +---+----+----+-----+

      | ID | NAME | AGE | ADDRESS | SALARY |

      +---+----+-----+------+

      | 1 | Ramesh | 32 | Ahmedabad | 2000.00 |

      | 2 | Khilan | 25 | Delhi | 1500.00 |

      | 3 | kaushik | 23 | Kota | 2000.00 |

      | 4 | Chaitali | 25 | Mumbai | 6500.00 |
```

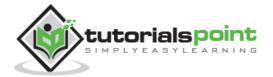

The following table is a simple example showing the usage of various SQL Boolean Expressions:

```
      SQL> SELECT * FROM CUSTOMERS WHERE SALARY = 10000;

      +---+----+----+-----+

      | ID | NAME | AGE | ADDRESS | SALARY |

      +---+----+----+-----+

      | 7 | Muffy | 24 | Indore | 10000.00 |

      +---+----+----+-----+

      1 row in set (0.00 sec)
```

## **Numeric Expressions**

These expressions are used to perform any mathematical operation in any query. Following is the syntax:

```
SELECT numerical_expression as OPERATION_NAME

[FROM table_name

WHERE CONDITION];
```

Here, the numerical\_expression is used for a mathematical expression or any formula. Following is a simple example showing the usage of SQL Numeric Expressions:

```
SQL> SELECT (15 + 6) AS ADDITION
+----+
| ADDITION |
+----+
| 21 |
+----+
1 row in set (0.00 sec)
```

There are several built-in functions like avg(), sum(), count(), etc., to perform what is known as the aggregate data calculations against a table or a specific table column.

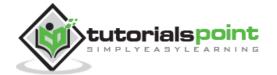

```
SQL> SELECT COUNT(*) AS "RECORDS" FROM CUSTOMERS;
+-----+
| RECORDS |
+-----+
| 7 |
+-----+
1 row in set (0.00 sec)
```

## **Date Expressions**

Date Expressions return the current system date and time values:

```
SQL> SELECT CURRENT_TIMESTAMP;
+-----+
| Current_Timestamp |
+-----+
| 2009-11-12 06:40:23 |
+-----+
1 row in set (0.00 sec)
```

Another date expression is as shown below:

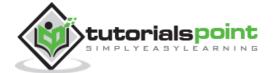

# 8. SQL – CREATE Database

The SQL CREATE DATABASE statement is used to create a new SQL database.

## **Syntax**

The basic syntax of this CREATE DATABASE statement is as follows:

```
CREATE DATABASE DatabaseName;
```

Always the database name should be unique within the RDBMS.

## **Example**

If you want to create a new database <testDB>, then the CREATE DATABASE statement would be as shown below:

```
SQL> CREATE DATABASE testDB;
```

Make sure you have the admin privilege before creating any database. Once a database is created, you can check it in the list of databases as follows:

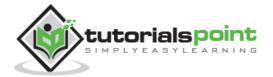

## 9. SQL – DROP or DELETE Database

The SQL **DROP DATABASE** statement is used to drop an existing database in SQL schema.

## **Syntax**

The basic syntax of DROP DATABASE statement is as follows:

```
DROP DATABASE DatabaseName;
```

Always the database name should be unique within the RDBMS.

### **Example**

If you want to delete an existing database <testDB>, then the DROP DATABASE statement would be as shown below:

```
SQL> DROP DATABASE testDB;
```

**NOTE:** Be careful before using this operation because by deleting an existing database would result in loss of complete information stored in the database.

Make sure you have the admin privilege before dropping any database. Once a database is dropped, you can check it in the list of the databases as shown below:

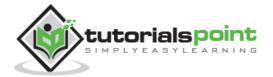

# 10. SQL – SELECT Database, USE Statement

When you have multiple databases in your SQL Schema, then before starting your operation, you would need to select a database where all the operations would be performed.

The SQL **USE** statement is used to select any existing database in the SQL schema.

## **Syntax**

The basic syntax of the USE statement is as shown below:

```
USE DatabaseName;
```

Always the database name should be unique within the RDBMS.

### **Example**

You can check the available databases as shown below:

Now, if you want to work with the AMROOD database, then you can execute the following SQL command and start working with the AMROOD database.

```
SQL> USE AMROOD;
```

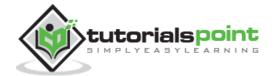

## 11. SQL – CREATE Table

Creating a basic table involves naming the table and defining its columns and each column's data type.

The SQL CREATE TABLE statement is used to create a new table.

### **Syntax**

The basic syntax of the CREATE TABLE statement is as follows:

```
CREATE TABLE table_name(
    column1 datatype,
    column2 datatype,
    column3 datatype,
    .....
    columnN datatype,
    PRIMARY KEY( one or more columns )
);
```

CREATE TABLE is the keyword telling the database system what you want to do. In this case, you want to create a new table. The unique name or identifier for the table follows the CREATE TABLE statement.

Then in brackets comes the list defining each column in the table and what sort of data type it is. The syntax becomes clearer with the following example.

A copy of an existing table can be created using a combination of the CREATE TABLE statement and the SELECT statement. You can check the complete details at <a href="Create Table">Create Table</a> Using another Table.

#### **Example**

The following code block is an example, which creates a CUSTOMERS table with an ID as a primary key and NOT NULL are the constraints showing that these fields cannot be NULL while creating records in this table:

```
SQL> CREATE TABLE CUSTOMERS(

ID INT NOT NULL,

NAME VARCHAR (20) NOT NULL,

AGE INT NOT NULL,

ADDRESS CHAR (25),

SALARY DECIMAL (18, 2),

PRIMARY KEY (ID)

);
```

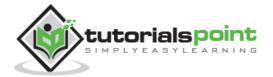

You can verify if your table has been created successfully by looking at the message displayed by the SQL server, otherwise you can use the **DESC** command as follows:

```
SQL> DESC CUSTOMERS;
+----+
             | Null | Key | Default | Extra |
+----+
| ID
     | int(11)
             NO PRI
NAME
     | int(11)
AGE
             l NO
| ADDRESS | char(25)
          | YES |
                    NULL
| SALARY | decimal(18,2) | YES |
                    NULL
+----+
5 rows in set (0.00 sec)
```

Now, you have CUSTOMERS table available in your database which you can use to store the required information related to customers.

## SQL - Creating a Table from an Existing Table

A copy of an existing table can be created using a combination of the CREATE TABLE statement and the SELECT statement. The new table has the same column definitions. All columns or specific columns can be selected. When you will create a new table using the existing table, the new table would be populated using the existing values in the old table.

#### **Syntax**

The basic syntax for creating a table from another table is as follows:

```
CREATE TABLE NEW_TABLE_NAME AS

SELECT [ column1, column2...columnN ]

FROM EXISTING_TABLE_NAME
[ WHERE ]
```

Here, column1, column2... are the fields of the existing table and the same would be used to create fields of the new table.

#### **Example**

Following is an example which would create a table SALARY using the CUSTOMERS table and having the fields – customer ID and customer SALARY:

```
SQL> CREATE TABLE SALARY AS

SELECT ID, SALARY

FROM CUSTOMERS;
```

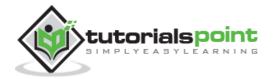

This would create a new table SALARY which will have the following records.

```
+---+
| ID | SALARY |
+---+
| 1 | 2000.00 |
| 2 | 1500.00 |
| 3 | 2000.00 |
| 4 | 6500.00 |
| 5 | 8500.00 |
| 6 | 4500.00 |
| 7 | 10000.00 |
+---+
```

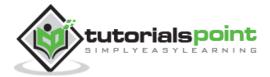

## 12. SQL – DROP or DELETE Table

The SQL **DROP TABLE** statement is used to remove a table definition and all the data, indexes, triggers, constraints and permission specifications for that table.

**NOTE:** You should be very careful while using this command because once a table is deleted then all the information available in that table will also be lost forever.

## **Syntax**

The basic syntax of this DROP TABLE statement is as follows:

```
DROP TABLE table_name;
```

### **Example**

Let us first verify the CUSTOMERS table and then we will delete it from the database as shown below.

```
SQL> DESC CUSTOMERS;
+----+
Field
           | Null | Key | Default | Extra |
+----+
   ID
NAME
   l NO
                NULL
| ADDRESS | char(25)
          YES |
| SALARY | decimal(18,2) | YES |
                NULL
+----+
5 rows in set (0.00 sec)
```

This means that the CUSTOMERS table is available in the database, so let us now drop it as shown below.

```
SQL> DROP TABLE CUSTOMERS;
Query OK, 0 rows affected (0.01 sec)
```

Now, if you would try the DESC command, then you will get the following error:

```
SQL> DESC CUSTOMERS;
ERROR 1146 (42S02): Table 'TEST.CUSTOMERS' doesn't exist
```

Here, TEST is the database name which we are using for our examples.

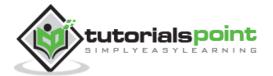

# 13. SQL – INSERT Query

The SQL **INSERT INTO** Statement is used to add new rows of data to a table in the database.

## **Syntax**

There are two basic syntaxes of the INSERT INTO statement which are shown below.

```
INSERT INTO TABLE_NAME (column1, column2, column3,...columnN)]
VALUES (value1, value2, value3,...valueN);
```

Here, column1, column2, column3,...columnN are the names of the columns in the table into which you want to insert the data.

You may not need to specify the column(s) name in the SQL query if you are adding values for all the columns of the table. But make sure the order of the values is in the same order as the columns in the table.

The **SQL INSERT INTO** syntax will be as follows:

```
INSERT INTO TABLE_NAME VALUES (value1,value2,value3,...valueN);
```

## **Example**

The following statements would create six records in the CUSTOMERS table.

```
INSERT INTO CUSTOMERS (ID,NAME,AGE,ADDRESS,SALARY)
VALUES (1, 'Ramesh', 32, 'Ahmedabad', 2000.00 );

INSERT INTO CUSTOMERS (ID,NAME,AGE,ADDRESS,SALARY)
VALUES (2, 'Khilan', 25, 'Delhi', 1500.00 );

INSERT INTO CUSTOMERS (ID,NAME,AGE,ADDRESS,SALARY)
VALUES (3, 'kaushik', 23, 'Kota', 2000.00 );

INSERT INTO CUSTOMERS (ID,NAME,AGE,ADDRESS,SALARY)
VALUES (4, 'Chaitali', 25, 'Mumbai', 6500.00 );

INSERT INTO CUSTOMERS (ID,NAME,AGE,ADDRESS,SALARY)
VALUES (5, 'Hardik', 27, 'Bhopal', 8500.00 );
```

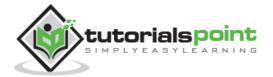

```
INSERT INTO CUSTOMERS (ID, NAME, AGE, ADDRESS, SALARY)

VALUES (6, 'Komal', 22, 'MP', 4500.00 );
```

You can create a record in the CUSTOMERS table by using the second syntax as shown below.

```
INSERT INTO CUSTOMERS

VALUES (7, 'Muffy', 24, 'Indore', 10000.00 );
```

All the above statements would produce the following records in the CUSTOMERS table as shown below.

## Populate one table using another table

You can populate the data into a table through the select statement over another table; provided the other table has a set of fields, which are required to populate the first table.

Here is the syntax:

```
INSERT INTO first_table_name [(column1, column2, ... columnN)]
   SELECT column1, column2, ...columnN
   FROM second_table_name
   [WHERE condition];
```

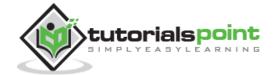

## 14. SQL – SELECT Query

The SQL **SELECT** statement is used to fetch the data from a database table which returns this data in the form of a result table. These result tables are called result-sets.

## **Syntax**

The basic syntax of the SELECT statement is as follows.:

```
SELECT column1, column2, columnN FROM table_name;
```

Here, column1, column2... are the fields of a table whose values you want to fetch. If you want to fetch all the fields available in the field, then you can use the following syntax.

```
SELECT * FROM table_name;
```

#### **Example**

Consider the CUSTOMERS table having the following records:

The following code is an example, which would fetch the ID, Name and Salary fields of the customers available in CUSTOMERS table.

```
SQL> SELECT ID, NAME, SALARY FROM CUSTOMERS;
```

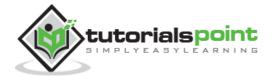

This would produce the following result:

If you want to fetch all the fields of the CUSTOMERS table, then you should use the following query.

```
SQL> SELECT * FROM CUSTOMERS;
```

This would produce the result as shown below.

```
+---+
          | AGE | ADDRESS
| ID | NAME
+---+
1 | Ramesh | 32 | Ahmedabad | 2000.00 |
          | 25 | Delhi
| 2 | Khilan
                     | 1500.00 |
| 3 | kaushik | 23 | Kota
                    2000.00
| 4 | Chaitali | 25 | Mumbai
                    | 6500.00 |
         | 27 | Bhopal
                    | 8500.00 |
| 5 | Hardik
          | 22 | MP
                     4500.00
| 6 | Komal
| 7 | Muffy
         | 24 | Indore | 10000.00 |
+---+
```

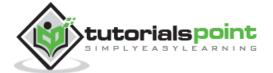

## 15. SQL – WHERE Clause

The SQL **WHERE** clause is used to specify a condition while fetching the data from a single table or by joining with multiple tables. If the given condition is satisfied, then only it returns a specific value from the table. You should use the WHERE clause to filter the records and fetching only the necessary records.

The WHERE clause is not only used in the SELECT statement, but it is also used in the UPDATE, DELETE statement, etc., which we would examine in the subsequent chapters.

## **Syntax**

The basic syntax of the SELECT statement with the WHERE clause is as shown below.

```
SELECT column1, column2, columnN

FROM table_name

WHERE [condition]
```

You can specify a condition using the <u>comparison or logical operators</u> like >, <, =, **LIKE**, **NOT**, etc. The following examples would make this concept clear.

### **Example**

Consider the CUSTOMERS table having the following records:

The following code is an example which would fetch the ID, Name and Salary fields from the CUSTOMERS table, where the salary is greater than 2000:

```
SQL> SELECT ID, NAME, SALARY
FROM CUSTOMERS
WHERE SALARY > 2000;
```

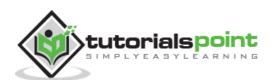

This would produce the following result:

The following query is an example, which would fetch the ID, Name and Salary fields from the CUSTOMERS table for a customer with the name **Hardik**.

Here, it is important to note that all the strings should be given inside single quotes ("). Whereas, numeric values should be given without any quote as in the above example.

```
SQL> SELECT ID, NAME, SALARY
FROM CUSTOMERS
WHERE NAME = 'Hardik';
```

This would produce the following result:

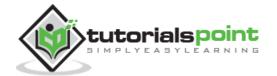

## 16. SQL – AND & OR Conjunctive Operators

The SQL **AND** & **OR** operators are used to combine multiple conditions to narrow data in an SQL statement. These two operators are called as the conjunctive operators.

These operators provide a means to make multiple comparisons with different operators in the same SQL statement.

## The AND Operator

The **AND** operator allows the existence of multiple conditions in an SQL statement's WHERE clause.

## **Syntax**

The basic syntax of the AND operator with a WHERE clause is as follows:

```
SELECT column1, column2, columnN

FROM table_name

WHERE [condition1] AND [condition2]...AND [conditionN];
```

You can combine N number of conditions using the AND operator. For an action to be taken by the SQL statement, whether it be a transaction or a query, all conditions separated by the AND must be TRUE.

## **Example**

Consider the CUSTOMERS table having the following records:

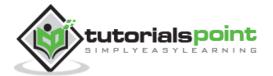

Following is an example, which would fetch the ID, Name and Salary fields from the CUSTOMERS table, where the salary is greater than 2000 and the age is less than 25 years.

```
SQL> SELECT ID, NAME, SALARY
FROM CUSTOMERS
WHERE SALARY > 2000 AND age < 25;
```

This would produce the following result:

```
+---+
| ID | NAME | SALARY |
+---+
| 6 | Komal | 4500.00 |
| 7 | Muffy | 10000.00 |
+---+
```

## The OR Operator

The OR operator is used to combine multiple conditions in an SQL statement's WHERE clause.

## **Syntax**

The basic syntax of the OR operator with a WHERE clause is as follows:

```
SELECT column1, column2, columnN

FROM table_name

WHERE [condition1] OR [condition2]...OR [conditionN]
```

You can combine N number of conditions using the OR operator. For an action to be taken by the SQL statement, whether it be a transaction or query, the only any ONE of the conditions separated by the OR must be TRUE.

### **Example**

Consider the CUSTOMERS table having the following records:

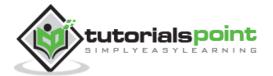

```
| 5 | Hardik | 27 | Bhopal | 8500.00 |
| 6 | Komal | 22 | MP | 4500.00 |
| 7 | Muffy | 24 | Indore | 10000.00 |
+----+
```

The following code block has a query, which would fetch the ID, Name and Salary fields from the CUSTOMERS table, where the salary is greater than 2000 OR the age is less than 25 years.

```
SQL> SELECT ID, NAME, SALARY
FROM CUSTOMERS
WHERE SALARY > 2000 OR age < 25;
```

This would produce the following result:

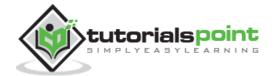

## 17. SQL – UPDATE Query

The SQL **UPDATE** Query is used to modify the existing records in a table. You can use the WHERE clause with the UPDATE query to update the selected rows, otherwise all the rows would be affected.

### **Syntax**

The basic syntax of the UPDATE query with a WHERE clause is as follows:

```
UPDATE table_name
SET column1 = value1, column2 = value2...., columnN = valueN
WHERE [condition];
```

You can combine N number of conditions using the AND or the OR operators.

## **Example**

Consider the CUSTOMERS table having the following records:

The following query will update the ADDRESS for a customer whose ID number is 6 in the table.

```
SQL> UPDATE CUSTOMERS

SET ADDRESS = 'Pune'

WHERE ID = 6;
```

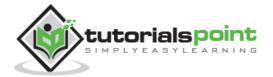

Now, the CUSTOMERS table would have the following records:

```
+---+----+
| ID | NAME
          | AGE | ADDRESS | SALARY
+---+
 1 | Ramesh | 32 | Ahmedabad | 2000.00 |
| 2 | Khilan | 25 | Delhi
                     | 1500.00 |
| 3 | kaushik | 23 | Kota
                     2000.00
 4 | Chaitali | 25 | Mumbai | 6500.00 |
| 5 | Hardik | 27 | Bhopal | 8500.00 |
| 6 | Komal
          | 22 | Pune
                      4500.00
          | 24 | Indore
                    | 10000.00 |
| 7 | Muffy
+---+
```

If you want to modify all the ADDRESS and the SALARY column values in the CUSTOMERS table, you do not need to use the WHERE clause as the UPDATE query would be enough as shown in the following code block.

```
SQL> UPDATE CUSTOMERS

SET ADDRESS = 'Pune', SALARY = 1000.00;
```

Now, CUSTOMERS table would have the following records:

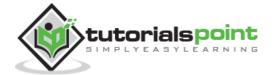

## 18. SQL – DELETE Query

The SQL **DELETE** Query is used to delete the existing records from a table.

You can use the WHERE clause with a DELETE query to delete the selected rows, otherwise all the records would be deleted.

### **Syntax**

The basic syntax of the DELETE query with the WHERE clause is as follows:

```
DELETE FROM table_name
WHERE [condition];
```

You can combine N number of conditions using AND or OR operators.

### **Example**

Consider the CUSTOMERS table having the following records:

The following code has a query, which will DELETE a customer, whose ID is 6.

```
SQL> DELETE FROM CUSTOMERS
WHERE ID = 6;
```

Now, the CUSTOMERS table would have the following records.

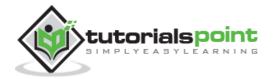

|         | ID |    |          | 1  | AGE |   | ADDRESS   |    | SALARY   |   |
|---------|----|----|----------|----|-----|---|-----------|----|----------|---|
| +-      |    | +- |          | +- |     | + |           | +- |          | + |
|         | 1  |    | Ramesh   |    | 32  |   | Ahmedabad |    | 2000.00  |   |
|         | 2  |    | Khilan   |    | 25  |   | Delhi     |    | 1500.00  |   |
|         | 3  | I  | kaushik  |    | 23  |   | Kota      |    | 2000.00  |   |
|         | 4  | I  | Chaitali | I  | 25  |   | Mumbai    | I  | 6500.00  | I |
|         | 5  | ١  | Hardik   |    | 27  | ١ | Bhopal    |    | 8500.00  | ١ |
| ı       | 7  | I  | Muffy    | ı  | 24  | ı | Indore    | ı  | 10000.00 | ı |
| '<br>+- |    | •  | •        |    |     | Ċ |           | Ċ  |          | ٠ |

If you want to DELETE all the records from the CUSTOMERS table, you do not need to use the WHERE clause and the DELETE query would be as follows:

```
SQL> DELETE FROM CUSTOMERS;
```

Now, the CUSTOMERS table would not have any record.

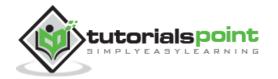

# 19. SQL – LIKE Clause

The SQL **LIKE** clause is used to compare a value to similar values using wildcard operators. There are two wildcards used in conjunction with the LIKE operator.

- The percent sign (%)
- The underscore (\_)

The percent sign represents zero, one or multiple characters. The underscore represents a single number or character. These symbols can be used in combinations.

## **Syntax**

The basic syntax of % and \_ is as follows:

```
SELECT FROM table_name
WHERE column LIKE 'XXXXX'

Or

SELECT FROM table_name
WHERE column LIKE '%XXXXX'

Or

SELECT FROM table_name
WHERE column LIKE 'XXXXX_'

Or

SELECT FROM table_name
WHERE column LIKE '_XXXXX_'

Or

SELECT FROM table_name
WHERE column LIKE '_XXXXX'

Or
```

You can combine N number of conditions using AND or OR operators. Here, XXXX could be any numeric or string value.

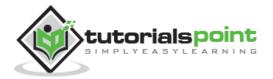

## **Example**

The following table has a few examples showing the WHERE part having different LIKE clause with '%' and '\_' operators:

| Statement                 | Description                                                                 |
|---------------------------|-----------------------------------------------------------------------------|
| WHERE SALARY LIKE '200%'  | Finds any values that start with 200.                                       |
| WHERE SALARY LIKE '%200%' | Finds any values that have 200 in any position.                             |
| WHERE SALARY LIKE '_00%'  | Finds any values that have 00 in the second and third positions.            |
| WHERE SALARY LIKE '2_%_%' | Finds any values that start with 2 and are at least 3 characters in length. |
| WHERE SALARY LIKE '%2'    | Finds any values that end with 2.                                           |
| WHERE SALARY LIKE '_2%3'  | Finds any values that have a 2 in the second position and end with a 3.     |
| WHERE SALARY LIKE '23'    | Finds any values in a five-digit number that start with 2 and end with 3.   |

Let us take a real example, consider the CUSTOMERS table having the records as shown below.

| + |   |   | +- |          | +- |     | + |           | -+ |          | -+ |
|---|---|---|----|----------|----|-----|---|-----------|----|----------|----|
| 1 | Ι | D |    | NAME     |    | AGE |   | ADDRESS   |    | SALARY   |    |
| + |   |   | +- |          | +- |     | + |           | -+ |          | +  |
|   |   | 1 |    | Ramesh   |    | 32  | I | Ahmedabad | 1  | 2000.00  | 1  |
|   |   | 2 |    | Khilan   |    | 25  | I | Delhi     | I  | 1500.00  |    |
|   |   | 3 |    | kaushik  |    | 23  | I | Kota      | 1  | 2000.00  | 1  |
|   |   | 4 |    | Chaitali |    | 25  | I | Mumbai    | 1  | 6500.00  | 1  |
| - |   | 5 |    | Hardik   |    | 27  | ١ | Bhopal    | ١  | 8500.00  | 1  |
| 1 |   | 6 |    | Komal    |    | 22  | I | MP        |    | 4500.00  |    |
| 1 |   | 7 |    | Muffy    |    | 24  | ١ | Indore    |    | 10000.00 | 1  |
| + |   |   | +- |          | +- |     | + |           | -+ |          | -+ |

Following is an example, which would display all the records from the CUSTOMERS table, where the SALARY starts with 200.

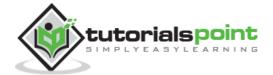

```
SQL> SELECT * FROM CUSTOMERS
WHERE SALARY LIKE '200%';
```

This would produce the following result:

| ID   NAME   | +++++<br>  AGE   ADDRESS   SALARY |
|-------------|-----------------------------------|
| 1   Ramesh  | 32   Ahmedabad   2000.00          |
| 3   kaushik | 23   Kota   2000.00               |

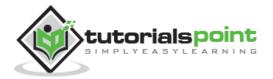

# 20. SQL – TOP, LIMIT or ROWNUM Clause

The SQL **TOP** clause is used to fetch a TOP N number or X percent records from a table.

**Note:** All the databases do not support the TOP clause. For example, MySQL supports the **LIMIT** clause to fetch a limited number of records, while Oracle uses the **ROWNUM** command to fetch a limited number of records.

## **Syntax**

The basic syntax of the TOP clause with a SELECT statement would be as follows.

```
SELECT TOP number|percent column_name(s)
FROM table_name
WHERE [condition]
```

### **Example**

Consider the CUSTOMERS table having the following records:

The following query is an example on the SQL server, which would fetch the top 3 records from the CUSTOMERS table.

```
SQL> SELECT TOP 3 * FROM CUSTOMERS;
```

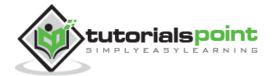

This would produce the following result:

```
+---+
| ID | NAME | AGE | ADDRESS | SALARY |
+---+
| 1 | Ramesh | 32 | Ahmedabad | 2000.00 |
| 2 | Khilan | 25 | Delhi | 1500.00 |
| 3 | kaushik | 23 | Kota | 2000.00 |
+---+
```

If you are using MySQL server, then here is an equivalent example:

```
SQL> SELECT * FROM CUSTOMERS
LIMIT 3;
```

This would produce the following result:

If you are using an Oracle server, then the following code block has an equivalent example.

```
SQL> SELECT * FROM CUSTOMERS

WHERE ROWNUM <= 3;
```

This would produce the following result:

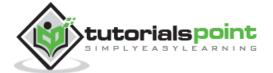

## 21. SQL – ORDER BY Clause

The SQL **ORDER BY** clause is used to sort the data in ascending or descending order, based on one or more columns. Some databases sort the query results in an ascending order by default.

### **Syntax**

The basic syntax of the ORDER BY clause is as follows:

```
SELECT column-list

FROM table_name

[WHERE condition]

[ORDER BY column1, column2, .. columnN] [ASC | DESC];
```

You can use more than one column in the ORDER BY clause. Make sure whatever column you are using to sort that column should be in the column-list.

### **Example**

Consider the CUSTOMERS table having the following records:

The following code block has an example, which would sort the result in an ascending order by the NAME and the SALARY.

```
SQL> SELECT * FROM CUSTOMERS

ORDER BY NAME, SALARY;
```

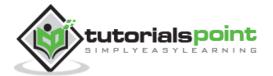

This would produce the following result:

```
+---+----+
          | AGE | ADDRESS
                      SALARY
+---+----+
 4 | Chaitali | 25 | Mumbai
                    | 6500.00 |
 5 | Hardik | 27 | Bhopal
                    | 8500.00 |
| 3 | kaushik | 23 | Kota
                     2000.00
| 2 | Khilan | 25 | Delhi
                     | 1500.00 |
                      4500.00
| 6 | Komal
          | 22 | MP
| 7 | Muffy | 24 | Indore | 10000.00 |
         | 32 | Ahmedabad | 2000.00 |
| 1 | Ramesh
+---+
```

The following code block has an example, which would sort the result in the descending order by NAME.

```
SQL> SELECT * FROM CUSTOMERS

ORDER BY NAME DESC;
```

This would produce the following result:

```
+---+
         | AGE | ADDRESS
| ID | NAME
                     SALARY
+---+
 1 | Ramesh
         | 32 | Ahmedabad | 2000.00 |
| 7 | Muffy
         | 24 | Indore | 10000.00 |
| 6 | Komal
         | 22 | MP
                     4500.00
| 2 | Khilan
         | 25 | Delhi
                    | 1500.00 |
| 3 | kaushik | 23 | Kota
                    2000.00
| 5 | Hardik | 27 | Bhopal
                     8500.00
| 4 | Chaitali | 25 | Mumbai
                   6500.00
+---+
```

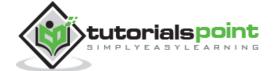

# 22. SQL – Group By

The SQL **GROUP BY** clause is used in collaboration with the SELECT statement to arrange identical data into groups. This GROUP BY clause follows the WHERE clause in a SELECT statement and precedes the ORDER BY clause.

### **Syntax**

The basic syntax of a GROUP BY clause is shown in the following code block. The GROUP BY clause must follow the conditions in the WHERE clause and must precede the ORDER BY clause if one is used.

```
SELECT column1, column2

FROM table_name

WHERE [ conditions ]

GROUP BY column1, column2

ORDER BY column1, column2
```

### **Example**

Consider the CUSTOMERS table is having the following records:

If you want to know the total amount of the salary on each customer, then the GROUP BY query would be as follows.

```
SQL> SELECT NAME, SUM(SALARY) FROM CUSTOMERS

GROUP BY NAME;
```

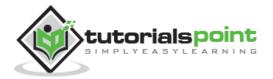

This would produce the following result:

```
+----+
NAME
      SUM(SALARY)
+----+
| Chaitali |
          6500.00
| Hardik
          8500.00
| kaushik |
          2000.00
| Khilan |
         1500.00
Komal
         4500.00
| Muffy
         10000.00
Ramesh
         2000.00
+----+
```

Now, let us look at a table where the CUSTOMERS table has the following records with duplicate names:

```
+---+
            | AGE | ADDRESS
| 1 | Ramesh | 32 | Ahmedabad | 2000.00 |
  2 | Ramesh | 25 | Delhi
                         | 1500.00 |
| 3 | kaushik | 23 | Kota
                          2000.00
  4 | kaushik | 25 | Mumbai
                          | 6500.00 |
            | 27 | Bhopal
                          | 8500.00 |
 5 | Hardik
            | 22 | MP
| 6 | Komal
                          4500.00
| 7 | Muffy
            | 24 | Indore
                        | 10000.00 |
```

Now again, if you want to know the total amount of salary on each customer, then the GROUP BY query would be as follows:

```
SQL> SELECT NAME, SUM(SALARY) FROM CUSTOMERS

GROUP BY NAME;
```

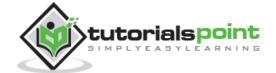

This would produce the following result:

| NAME    | S | UM(SALARY) |    |
|---------|---|------------|----|
|         | + |            | -+ |
| Hardik  | l | 8500.00    |    |
| kaushik |   | 8500.00    |    |
| Komal   |   | 4500.00    |    |
| Muffy   |   | 10000.00   |    |
| Ramesh  | I | 3500.00    | I  |

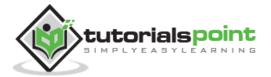

# 23. SQL – Distinct Keyword

The SQL **DISTINCT** keyword is used in conjunction with the SELECT statement to eliminate all the duplicate records and fetching only unique records.

There may be a situation when you have multiple duplicate records in a table. While fetching such records, it makes more sense to fetch only those unique records instead of fetching duplicate records.

# **Syntax**

The basic syntax of DISTINCT keyword to eliminate the duplicate records is as follows:

```
SELECT DISTINCT column1, column2,....columnN

FROM table_name

WHERE [condition]
```

## **Example**

Consider the CUSTOMERS table having the following records:

First, let us see how the following SELECT query returns the duplicate salary records.

```
SQL> SELECT SALARY FROM CUSTOMERS
ORDER BY SALARY;
```

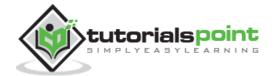

This would produce the following result, where the salary (2000) is coming twice which is a duplicate record from the original table.

```
+-----+
| SALARY |
+-----+
| 1500.00 |
| 2000.00 |
| 2000.00 |
| 4500.00 |
| 6500.00 |
| 8500.00 |
| 10000.00 |
| +-----+
```

Now, let us use the DISTINCT keyword with the above SELECT query and then see the result.

```
SQL> SELECT DISTINCT SALARY FROM CUSTOMERS
ORDER BY SALARY;
```

This would produce the following result where we do not have any duplicate entry.

```
+----+
| SALARY |
+----+
| 1500.00 |
| 2000.00 |
| 4500.00 |
| 6500.00 |
| 8500.00 |
| 10000.00 |
+-----+
```

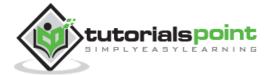

# 24. SQL – SORTING Results

The SQL **ORDER BY** clause is used to sort the data in ascending or descending order, based on one or more columns. Some databases sort the query results in an ascending order by default.

## **Syntax**

The basic syntax of the ORDER BY clause which would be used to sort the result in an ascending or descending order is as follows:

```
SELECT column-list

FROM table_name

[WHERE condition]

[ORDER BY column1, column2, .. columnN] [ASC | DESC];
```

You can use more than one column in the ORDER BY clause. Make sure that whatever column you are using to sort, that column should be in the column-list.

## **Example**

Consider the CUSTOMERS table having the following records:

Following is an example, which would sort the result in an ascending order by NAME and SALARY.

```
SQL> SELECT * FROM CUSTOMERS

ORDER BY NAME, SALARY;
```

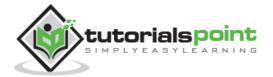

This would produce the following result:

```
+---+
| ID | NAME
          | AGE | ADDRESS
                      SALARY
+---+
| 4 | Chaitali | 25 | Mumbai | 6500.00 |
| 5 | Hardik
         | 27 | Bhopal
                    8500.00
| 3 | kaushik | 23 | Kota
                    2000.00
| 2 | Khilan | 25 | Delhi
                     | 1500.00 |
          | 22 | MP
                      | 4500.00 |
| 6 | Komal
          | 24 | Indore | 10000.00 |
| 7 | Muffy
| 1 | Ramesh | 32 | Ahmedabad | 2000.00 |
+---+
```

The following code block has an example, which would sort the result in a descending order by NAME.

```
SQL> SELECT * FROM CUSTOMERS

ORDER BY NAME DESC;
```

This would produce the following result:

```
| ID | NAME
          AGE ADDRESS
                       SALARY
+---+
| 1 | Ramesh | 32 | Ahmedabad | 2000.00 |
| 7 | Muffy
           | 24 | Indore
                      | 10000.00 |
           | 22 | MP
| 6 | Komal
                       4500.00
 2 | Khilan | 25 | Delhi
                      | 1500.00 |
                       2000.00
| 3 | kaushik | 23 | Kota
          | 27 | Bhopal
| 5 | Hardik
                      | 8500.00 |
| 4 | Chaitali | 25 | Mumbai
                     | 6500.00 |
+---+
```

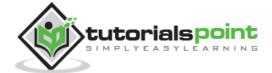

To fetch the rows with their own preferred order, the SELECT query used would be as follows:

```
SQL> SELECT * FROM CUSTOMERS

ORDER BY (CASE ADDRESS

WHEN 'DELHI' THEN 1

WHEN 'BHOPAL' THEN 2

WHEN 'KOTA' THEN 3

WHEN 'AHMADABAD' THEN 4

WHEN 'MP' THEN 5

ELSE 100 END) ASC, ADDRESS DESC;
```

This would produce the following result:

| +- | <br>+ |          | -+ |    | +        | +   |          | + |
|----|-------|----------|----|----|----------|-----|----------|---|
|    | •     |          | •  |    | ADDRESS  | •   |          |   |
|    | ·     |          | -  |    | Delhi    |     |          |   |
|    | 5     | Hardik   | 1  | 27 | Bhopal   |     | 8500.00  | 1 |
|    | 3     | kaushik  |    | 23 | Kota     | - [ | 2000.00  | I |
| 1  | 6     | Komal    |    | 22 | MP       | -   | 4500.00  |   |
| 1  | 4     | Chaitali |    | 25 | Mumbai   | -   | 6500.00  |   |
| 1  | 7     | Muffy    |    | 24 | Indore   | -   | 10000.00 |   |
| 1  | 1     | Ramesh   |    | 32 | Ahmedaba | d   | 2000.00  |   |
| +- | <br>+ |          | -+ |    | +        | +   |          | + |

This will sort the customers by ADDRESS in your **ownoOrder** of preference first and in a natural order for the remaining addresses. Also, the remaining Addresses will be sorted in the reverse alphabetical order.

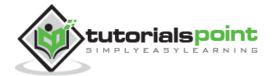

# 25. SQL – Constraints

Constraints are the rules enforced on the data columns of a table. These are used to limit the type of data that can go into a table. This ensures the accuracy and reliability of the data in the database.

Constraints could be either on a column level or a table level. The column level constraints are applied only to one column, whereas the table level constraints are applied to the whole table.

Following are some of the most commonly used constraints available in SQL. These constraints have already been discussed in <u>SQL - RDBMS Concepts</u> chapter, but it's worth to revise them at this point.

- NOT NULL Constraint: Ensures that a column cannot have a NULL value.
- DEFAULT Constraint: Provides a default value for a column when none is specified.
- <u>UNIQUE Constraint</u>: Ensures that all values in a column are different.
- PRIMARY Key: Uniquely identifies each row/record in a database table.
- FOREIGN Key: Uniquely identifies row/record in any of the given database tables.
- <u>CHECK Constraint</u>: The CHECK constraint ensures that all the values in a column satisfies certain conditions.
- INDEX: Used to create and retrieve data from the database very quickly.

Constraints can be specified when a table is created with the CREATE TABLE statement or you can use the ALTER TABLE statement to create constraints even after the table is created.

### **SQL - NOT NULL Constraint**

By default, a column can hold NULL values. If you do not want a column to have a NULL value, then you need to define such a constraint on this column specifying that NULL is now not allowed for that column.

A NULL is not the same as no data, rather, it represents unknown data.

# Example

For example, the following SQL query creates a new table called CUSTOMERS and adds five columns, three of which are – ID, NAME and AGE. In this we specify not to accept NULLs:

```
CREATE TABLE CUSTOMERS(

ID INT NOT NULL,

NAME VARCHAR (20) NOT NULL,

AGE INT NOT NULL,
```

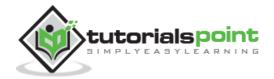

```
ADDRESS CHAR (25),
SALARY DECIMAL (18, 2),
PRIMARY KEY (ID)
);
```

If CUSTOMERS table has already been created, then to add a NOT NULL constraint to the SALARY column in Oracle and MySQL, you would write a query like the one that is shown in the following code block.

```
ALTER TABLE CUSTOMERS

MODIFY SALARY DECIMAL (18, 2) NOT NULL;
```

# **SQL - DEFAULT Constraint**

The DEFAULT constraint provides a default value to a column when the INSERT INTO statement does not provide a specific value.

# **Example**

For example, the following SQL creates a new table called CUSTOMERS and adds five columns. Here, the SALARY column is set to 5000.00 by default, so in case the INSERT INTO statement does not provide a value for this column, then by default this column would be set to 5000.00.

```
CREATE TABLE CUSTOMERS(

ID INT NOT NULL,

NAME VARCHAR (20) NOT NULL,

AGE INT NOT NULL,

ADDRESS CHAR (25),

SALARY DECIMAL (18, 2) DEFAULT 5000.00,

PRIMARY KEY (ID)

);
```

If the CUSTOMERS table has already been created, then to add a DEFAULT constraint to the SALARY column, you would write a query like the one which is shown in the code block below.

#### ALTER TABLE CUSTOMERS

```
MODIFY SALARY DECIMAL (18, 2) DEFAULT 5000.00;
```

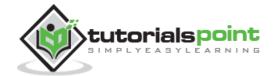

## **Drop Default Constraint**

To drop a DEFAULT constraint, use the following SQL query.

```
ALTER TABLE CUSTOMERS

ALTER COLUMN SALARY DROP DEFAULT;
```

# **SQL - UNIQUE Constraint**

The UNIQUE Constraint prevents two records from having identical values in a column. In the CUSTOMERS table, for example, you might want to prevent two or more people from having an identical age.

## **Example**

For example, the following SQL query creates a new table called CUSTOMERS and adds five columns. Here, the AGE column is set to UNIQUE, so that you cannot have two records with the same age.

```
CREATE TABLE CUSTOMERS(

ID INT NOT NULL,

NAME VARCHAR (20) NOT NULL,

AGE INT NOT NULL UNIQUE,

ADDRESS CHAR (25),

SALARY DECIMAL (18, 2),

PRIMARY KEY (ID)

);
```

If the CUSTOMERS table has already been created, then to add a UNIQUE constraint to the AGE column. You would write a statement like the query that is given in the code block below.

```
ALTER TABLE CUSTOMERS

MODIFY AGE INT NOT NULL UNIQUE;
```

You can also use the following syntax, which supports naming the constraint in multiple columns as well.

```
ALTER TABLE CUSTOMERS

ADD CONSTRAINT myUniqueConstraint UNIQUE(AGE, SALARY);
```

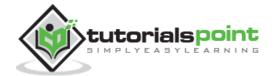

#### **DROP a UNIQUE Constraint**

To drop a UNIQUE constraint, use the following SQL query.

```
ALTER TABLE CUSTOMERS

DROP CONSTRAINT myUniqueConstraint;
```

If you are using MySQL, then you can use the following syntax:

```
ALTER TABLE CUSTOMERS

DROP INDEX myUniqueConstraint;
```

# SQL—Primary Key

A primary key is a field in a table which uniquely identifies each row/record in a database table. Primary keys must contain unique values. A primary key column cannot have NULL values.

A table can have only one primary key, which may consist of single or multiple fields. When multiple fields are used as a primary key, they are called a **composite key**.

If a table has a primary key defined on any field(s), then you cannot have two records having the same value of that field(s).

**Note:** You would use these concepts while creating database tables.

## **Create Primary Key**

Here is the syntax to define the ID attribute as a primary key in a CUSTOMERS table.

```
CREATE TABLE CUSTOMERS(

ID INT NOT NULL,

NAME VARCHAR (20) NOT NULL,

AGE INT NOT NULL,

ADDRESS CHAR (25),

SALARY DECIMAL (18, 2),

PRIMARY KEY (ID)

);
```

To create a PRIMARY KEY constraint on the "ID" column when the CUSTOMERS table already exists, use the following SQL syntax:

```
ALTER TABLE CUSTOMER ADD PRIMARY KEY (ID);
```

**NOTE:** If you use the ALTER TABLE statement to add a primary key, the primary key column(s) should have already been declared to not contain NULL values (when the table was first created).

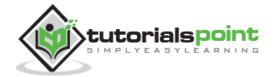

For defining a PRIMARY KEY constraint on multiple columns, use the SQL syntax given below.

```
CREATE TABLE CUSTOMERS(

ID INT NOT NULL,

NAME VARCHAR (20) NOT NULL,

AGE INT NOT NULL,

ADDRESS CHAR (25),

SALARY DECIMAL (18, 2),

PRIMARY KEY (ID, NAME)

);
```

To create a PRIMARY KEY constraint on the "ID" and "NAMES" columns when CUSTOMERS table already exists, use the following SQL syntax.

```
ALTER TABLE CUSTOMERS

ADD CONSTRAINT PK_CUSTID PRIMARY KEY (ID, NAME);
```

# **Delete Primary Key**

You can clear the primary key constraints from the table with the syntax given below.

```
ALTER TABLE CUSTOMERS DROP PRIMARY KEY;
```

# SQL—Foreign Key

A foreign key is a key used to link two tables together. This is sometimes also called as a referencing key.

A Foreign Key is a column or a combination of columns whose values match a Primary Key in a different table.

The relationship between 2 tables matches the Primary Key in one of the tables with a Foreign Key in the second table.

If a table has a primary key defined on any field(s), then you cannot have two records having the same value of that field(s).

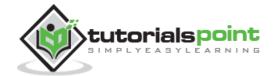

# **Example**

Consider the structure of the following two tables.

#### **CUSTOMERS Table:**

```
CREATE TABLE CUSTOMERS(

ID INT NOT NULL,

NAME VARCHAR (20) NOT NULL,

AGE INT NOT NULL,

ADDRESS CHAR (25),

SALARY DECIMAL (18, 2),

PRIMARY KEY (ID)

);
```

#### **ORDERS Table**

```
CREATE TABLE ORDERS (

ID INT NOT NULL,

DATE DATETIME,

CUSTOMER_ID INT references CUSTOMERS(ID),

AMOUNT double,

PRIMARY KEY (ID)

);
```

If the ORDERS table has already been created and the foreign key has not yet been set, the use the syntax for specifying a foreign key by altering a table.

```
ALTER TABLE ORDERS

ADD FOREIGN KEY (Customer_ID) REFERENCES CUSTOMERS (ID);
```

### **DROP a FOREIGN KEY Constraint**

To drop a FOREIGN KEY constraint, use the following SQL syntax.

```
ALTER TABLE ORDERS

DROP FOREIGN KEY;
```

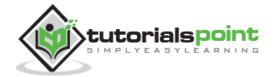

# SQL—CHECK Constraint

The CHECK Constraint enables a condition to check the value being entered into a record. If the condition evaluates to false, the record violates the constraint and isn't entered the table.

# **Example**

For example, the following program creates a new table called CUSTOMERS and adds five columns. Here, we add a CHECK with AGE column, so that you cannot have any CUSTOMER who is below 18 years.

```
CREATE TABLE CUSTOMERS(

ID INT NOT NULL,

NAME VARCHAR (20) NOT NULL,

AGE INT NOT NULL CHECK (AGE >= 18),

ADDRESS CHAR (25),

SALARY DECIMAL (18, 2),

PRIMARY KEY (ID)

);
```

If the CUSTOMERS table has already been created, then to add a CHECK constraint to AGE column, you would write a statement like the one given below.

```
ALTER TABLE CUSTOMERS

MODIFY AGE INT NOT NULL CHECK (AGE >= 18 );
```

You can also use the following syntax, which supports naming the constraint in multiple columns as well:

```
ALTER TABLE CUSTOMERS

ADD CONSTRAINT myCheckConstraint CHECK(AGE >= 18);
```

#### **DROP a CHECK Constraint**

To drop a CHECK constraint, use the following SQL syntax. This syntax does not work with MySQL.

```
ALTER TABLE CUSTOMERS

DROP CONSTRAINT myCheckConstraint;
```

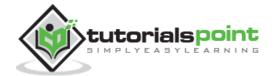

# **SQL**—INDEX Constraint

The INDEX is used to create and retrieve data from the database very quickly. An Index can be created by using a single or a group of columns in a table. When the index is created, it is assigned a **ROWID** for each row before it sorts out the data.

Proper indexes are good for performance in large databases, but you need to be careful while creating an index. A selection of fields depends on what you are using in your SQL queries.

# **Example**

For example, the following SQL syntax creates a new table called CUSTOMERS and adds five columns:

```
CREATE TABLE CUSTOMERS(

ID INT NOT NULL,

NAME VARCHAR (20) NOT NULL,

AGE INT NOT NULL,

ADDRESS CHAR (25),

SALARY DECIMAL (18, 2),

PRIMARY KEY (ID)

);
```

Now, you can create an index on a single or multiple columns using the syntax given below.

```
CREATE INDEX index_name
ON table_name ( column1, column2....);
```

To create an INDEX on the AGE column, to optimize the search on customers for a specific age, follow the SQL syntax which is given below.

```
CREATE INDEX idx_age
ON CUSTOMERS ( AGE );
```

#### **DROP an INDEX Constraint**

To drop an INDEX constraint, use the following SQL syntax.

```
ALTER TABLE CUSTOMERS

DROP INDEX idx_age;
```

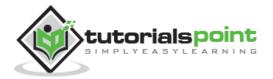

# **Dropping Constraints**

Any constraint that you have defined can be dropped using the ALTER TABLE command with the DROP CONSTRAINT option.

For example, to drop the primary key constraint in the EMPLOYEES table, you can use the following command.

ALTER TABLE EMPLOYEES DROP CONSTRAINT EMPLOYEES\_PK;

Some implementations may provide shortcuts for dropping certain constraints. For example, to drop the primary key constraint for a table in Oracle, you can use the following command.

ALTER TABLE EMPLOYEES DROP PRIMARY KEY;

Some implementations allow you to disable constraints. Instead of permanently dropping a constraint from the database, you may want to temporarily disable the constraint and then enable it later.

# **Integrity Constraints**

Integrity constraints are used to ensure accuracy and consistency of the data in a relational database. Data integrity is handled in a relational database through the concept of referential integrity.

There are many types of integrity constraints that play a role in **Referential Integrity** (**RI**). These constraints include Primary Key, Foreign Key, Unique Constraints and other constraints which are mentioned above.

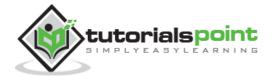

# 26. SQL – Using Joins

The SQL **Joins** clause is used to combine records from two or more tables in a database. A JOIN is a means for combining fields from two tables by using values common to each.

Consider the following two tables:

Table 1: CUSTOMERS Table

Table 2: ORDERS Table

Now, let us join these two tables in our SELECT statement as shown below.

```
SQL> SELECT ID, NAME, AGE, AMOUNT

FROM CUSTOMERS, ORDERS

WHERE CUSTOMERS.ID = ORDERS.CUSTOMER_ID;
```

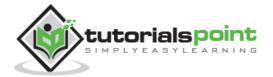

This would produce the following result.

Here, it is noticeable that the join is performed in the WHERE clause. Several operators can be used to join tables, such as =, <, >, <=, >=, !=, BETWEEN, LIKE, and NOT; they can all be used to join tables. However, the most common operator is the equal to symbol.

There are different types of joins available in SQL:

- <u>INNER JOIN</u>: returns rows when there is a match in both tables.
- <u>LEFT JOIN</u>: returns all rows from the left table, even if there are no matches in the right table.
- <u>RIGHT JOIN:</u> returns all rows from the right table, even if there are no matches in the left table.
- <u>FULL JOIN</u>: returns rows when there is a match in one of the tables.
- <u>SELF JOIN</u>: is used to join a table to itself as if the table were two tables, temporarily renaming at least one table in the SQL statement.
- <u>CARTESIAN JOIN:</u> returns the Cartesian product of the sets of records from the two or more joined tables.

Let us now discuss each of these joins in detail.

# **SQL-INNER JOIN**

The most important and frequently used of the joins is the **INNER JOIN**. They are also referred to as an **EQUIJOIN**.

The INNER JOIN creates a new result table by combining column values of two tables (table1 and table2) based upon the join-predicate. The query compares each row of table1 with each row of table2 to find all pairs of rows which satisfy the join-predicate. When the join-predicate is satisfied, column values for each matched pair of rows of A and B are combined into a result row.

# **Syntax**

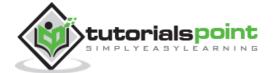

The basic syntax of the **INNER JOIN** is as follows.

```
SELECT table1.column1, table2.column2...
FROM table1
INNER JOIN table2
ON table1.common_field = table2.common_field;
```

# **Example**

Consider the following two tables.

**Table 1:** CUSTOMERS Table is as follows.

**Table 2:** ORDERS Table is as follows.

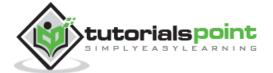

Now, let us join these two tables using the INNER JOIN as follows:

```
SQL> SELECT ID, NAME, AMOUNT, DATE

FROM CUSTOMERS

INNER JOIN ORDERS

ON CUSTOMERS.ID = ORDERS.CUSTOMER_ID;
```

This would produce the following result.

# SQL-LEFT JOIN

The SQL **LEFT JOIN** returns all rows from the left table, even if there are no matches in the right table. This means that if the ON clause matches 0 (zero) records in the right table; the join will still return a row in the result, but with NULL in each column from the right table.

This means that a left join returns all the values from the left table, plus matched values from the right table or NULL in case of no matching join predicate.

#### **Syntax**

The basic syntax of a **LEFT JOIN** is as follows.

```
SELECT table1.column1, table2.column2...

FROM table1

LEFT JOIN table2

ON table1.common_field = table2.common_field;
```

Here, the given condition could be any given expression based on your requirement.

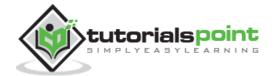

# **Example**

Consider the following two tables,

**Table 1:** CUSTOMERS Table is as follows.

**Table 2:** Orders Table is as follows.

Now, let us join these two tables using the LEFT JOIN as follows.

```
SQL> SELECT ID, NAME, AMOUNT, DATE

FROM CUSTOMERS

LEFT JOIN ORDERS

ON CUSTOMERS.ID = ORDERS.CUSTOMER_ID;
```

This would produce the following result:

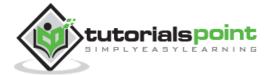

```
1 | Ramesh
                 NULL | NULL
  2 | Khilan
                 1560 | 2009-11-20 00:00:00 |
 3 | kaushik |
                 3000 | 2009-10-08 00:00:00 |
  3 | kaushik
                 1500 | 2009-10-08 00:00:00 |
                 2060 | 2008-05-20 00:00:00 |
 4 | Chaitali |
                 NULL | NULL
  5 | Hardik
 6 | Komal
                 NULL | NULL
                 NULL | NULL
| 7 | Muffy
+---+-----+
```

# **SQL-RIGHT JOIN**

The SQL **RIGHT JOIN** returns all rows from the right table, even if there are no matches in the left table. This means that if the ON clause matches 0 (zero) records in the left table; the join will still return a row in the result, but with NULL in each column from the left table.

This means that a right join returns all the values from the right table, plus matched values from the left table or NULL in case of no matching join predicate.

## **Syntax**

The basic syntax of a **RIGHT JOIN** is as follow.

```
SELECT table1.column1, table2.column2...

FROM table1

RIGHT JOIN table2

ON table1.common_field = table2.common_field;
```

### **Example**

Consider the following two tables,

**Table 1:** CUSTOMERS Table is as follows.

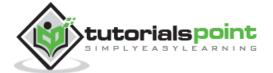

```
| 6 | Komal | 22 | MP | 4500.00 |
| 7 | Muffy | 24 | Indore | 10000.00 |
+---+
```

Table 2: ORDERS Table is as follows.

Now, let us join these two tables using the RIGHT JOIN as follows.

```
SQL> SELECT ID, NAME, AMOUNT, DATE

FROM CUSTOMERS

RIGHT JOIN ORDERS

ON CUSTOMERS.ID = ORDERS.CUSTOMER_ID;
```

This would produce the following result:

# SQL-FULL JOIN

The SQL **FULL JOIN** combines the results of both left and right outer joins.

The joined table will contain all records from both the tables and fill in NULLs for missing matches on either side.

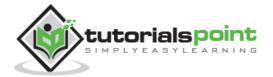

# **Syntax**

The basic syntax of a **FULL JOIN** is as follows:

```
SELECT table1.column1, table2.column2...

FROM table1

FULL JOIN table2

ON table1.common_field = table2.common_field;
```

Here, the given condition could be any given expression based on your requirement.

## **Example**

Consider the following two tables.

**Table 1:** CUSTOMERS Table is as follows.

Table 2: ORDERS Table is as follows.

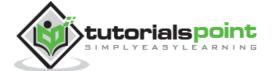

Now, let us join these two tables using FULL JOIN as follows.

```
SQL> SELECT ID, NAME, AMOUNT, DATE

FROM CUSTOMERS

FULL JOIN ORDERS

ON CUSTOMERS.ID = ORDERS.CUSTOMER_ID;
```

This would produce the following result.

```
+----+
             | AMOUNT | DATE
ID NAME
+----+
   1 | Ramesh | NULL | NULL
   2 | Khilan | 1560 | 2009-11-20 00:00:00 |
   3 | kaushik | 3000 | 2009-10-08 00:00:00 |
   3 | kaushik | 1500 | 2009-10-08 00:00:00 |
   4 | Chaitali |
                 2060 | 2008-05-20 00:00:00 |
   5 | Hardik
             | NULL | NULL
1
   6 | Komal
              | NULL | NULL
7 | Muffy
              | NULL | NULL
   3 | kaushik | 3000 | 2009-10-08 00:00:00 |
   3 | kaushik | 1500 | 2009-10-08 00:00:00 |
   2 | Khilan
             | 1560 | 2009-11-20 00:00:00 |
   4 | Chaitali | 2060 | 2008-05-20 00:00:00 |
```

If your Database does not support FULL JOIN (MySQL does not support FULL JOIN), then you can use **UNION ALL** clause to combine these two JOINS as shown below.

```
SQL> SELECT ID, NAME, AMOUNT, DATE
FROM CUSTOMERS
LEFT JOIN ORDERS
ON CUSTOMERS.ID = ORDERS.CUSTOMER_ID
UNION ALL
SELECT ID, NAME, AMOUNT, DATE
FROM CUSTOMERS
RIGHT JOIN ORDERS
ON CUSTOMERS.ID = ORDERS.CUSTOMER_ID
```

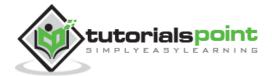

# SQL-SELF JOIN

The SQL **SELF JOIN** is used to join a table to itself as if the table were two tables; temporarily renaming at least one table in the SQL statement.

# **Syntax**

The basic syntax of **SELF JOIN** is as follows:

```
SELECT a.column_name, b.column_name...

FROM table1 a, table1 b

WHERE a.common_field = b.common_field;
```

Here, the WHERE clause could be any given expression based on your requirement.

# Example

Consider the following table.

**CUSTOMERS Table** is as follows.

```
| AGE | ADDRESS
+---+
| 1 | Ramesh | 32 | Ahmedabad | 2000.00 |
| 2 | Khilan | 25 | Delhi
                      | 1500.00 |
| 3 | kaushik | 23 | Kota
                      2000.00
 4 | Chaitali | 25 | Mumbai | 6500.00 |
| 5 | Hardik | 27 | Bhopal
                     | 8500.00 |
| 6 | Komal
         | 22 | MP
                       4500.00
         | 24 | Indore | 10000.00 |
| 7 | Muffy
+---+
```

Now, let us join this table using SELF JOIN as follows:

```
SQL> SELECT a.ID, b.NAME, a.SALARY

FROM CUSTOMERS a, CUSTOMERS b

WHERE a.SALARY < b.SALARY;
```

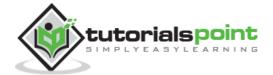

This would produce the following result:

```
+---+
| ID | NAME
             SALARY
+---+
             | 1500.00 |
  2 Ramesh
 2 | kaushik | 1500.00 |
  1 | Chaitali | 2000.00 |
  2 | Chaitali | 1500.00 |
| 3 | Chaitali | 2000.00 |
  6 | Chaitali | 4500.00 |
 1 | Hardik
           | 2000.00 |
             | 1500.00 |
  2 | Hardik
 3 | Hardik | 2000.00 |
  4 | Hardik
           | 6500.00 |
  6 | Hardik
           4500.00
  1 | Komal
             | 2000.00 |
  2 | Komal
             1500.00
 3 | Komal
             2000.00
  1 | Muffy
             | 2000.00 |
             | 1500.00 |
  2 | Muffy
 3 | Muffy
             | 2000.00 |
  4 | Muffy
             | 6500.00 |
             | 8500.00 |
 5 | Muffy
6 Muffy
             4500.00
+---+
```

# SQL—CARTESIAN or CROSS JOIN

The CARTESIAN JOIN or CROSS JOIN returns the Cartesian product of the sets of records from two or more joined tables. Thus, it equates to an inner join where the join-condition always evaluates to either True or where the join-condition is absent from the statement.

# **Syntax**

The basic syntax of the CARTESIAN JOIN or the CROSS JOIN is as follows:

```
SELECT table1.column1, table2.column2...
FROM table1, table2 [, table3 ]
```

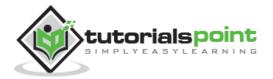

# **Example**

Consider the following two tables.

**Table 1:** CUSTOMERS table is as follows.

Table 2: ORDERS Table is as follows:

Now, let us join these two tables using INNER JOIN as follows:

```
SQL> SELECT ID, NAME, AMOUNT, DATE
FROM CUSTOMERS, ORDERS;
```

This would produce the following result:

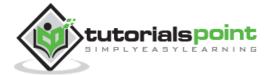

|  | ID |   | NAME     | • | AMOUNT |            |          |   |
|--|----|---|----------|---|--------|------------|----------|---|
|  | 1  |   |          |   |        | 2009-10-08 | 00:00:00 |   |
|  | 1  |   | Ramesh   |   | 1500   | 2009-10-08 | 00:00:00 |   |
|  | 1  |   | Ramesh   |   | 1560   | 2009-11-20 | 00:00:00 | I |
|  | 1  |   | Ramesh   |   | 2060   | 2008-05-20 | 00:00:00 |   |
|  | 2  |   | Khilan   |   | 3000   | 2009-10-08 | 00:00:00 |   |
|  | 2  |   | Khilan   |   | 1500   | 2009-10-08 | 00:00:00 |   |
|  | 2  |   | Khilan   |   | 1560   | 2009-11-20 | 00:00:00 |   |
|  | 2  |   | Khilan   |   | 2060   | 2008-05-20 | 00:00:00 |   |
|  | 3  |   | kaushik  |   | 3000   | 2009-10-08 | 00:00:00 |   |
|  | 3  |   | kaushik  |   | 1500   | 2009-10-08 | 00:00:00 |   |
|  | 3  |   | kaushik  |   | 1560   | 2009-11-20 | 00:00:00 |   |
|  | 3  |   | kaushik  |   | 2060   | 2008-05-20 | 00:00:00 |   |
|  | 4  |   | Chaitali |   | 3000   | 2009-10-08 | 00:00:00 |   |
|  | 4  | I | Chaitali |   | 1500   | 2009-10-08 | 00:00:00 |   |
|  | 4  |   | Chaitali |   | 1560   | 2009-11-20 | 00:00:00 |   |
|  | 4  |   | Chaitali |   | 2060   | 2008-05-20 | 00:00:00 |   |
|  | 5  |   | Hardik   |   | 3000   | 2009-10-08 | 00:00:00 |   |
|  | 5  |   | Hardik   |   | 1500   | 2009-10-08 | 00:00:00 |   |
|  | 5  | I | Hardik   |   | 1560   | 2009-11-20 | 00:00:00 | ١ |
|  | 5  |   | Hardik   |   | 2060   | 2008-05-20 | 00:00:00 | ١ |
|  | 6  |   | Komal    |   | 3000   | 2009-10-08 | 00:00:00 |   |
|  | 6  | I | Komal    |   | 1500   | 2009-10-08 | 00:00:00 | I |
|  | 6  | I | Komal    |   | 1560   | 2009-11-20 | 00:00:00 | I |
|  | 6  | I | Komal    |   | 2060   | 2008-05-20 | 00:00:00 |   |
|  | 7  | I | Muffy    |   | 3000   | 2009-10-08 | 00:00:00 |   |
|  | 7  | I | Muffy    |   | 1500   | 2009-10-08 | 00:00:00 |   |
|  | 7  | I | Muffy    |   | 1560   | 2009-11-20 | 00:00:00 | ١ |
|  | 7  |   | Muffy    |   | 2060   | 2008-05-20 | 00:00:00 |   |

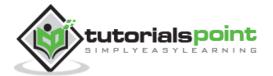

# 27. SQL – UNIONS CLAUSE

The SQL **UNION** clause/operator is used to combine the results of two or more SELECT statements without returning any duplicate rows.

To use this UNION clause, each SELECT statement must have

- The same number of columns selected
- The same number of column expressions
- The same data type and
- Have them in the same order

But they need not have to be in the same length.

# **Syntax**

The basic syntax of a **UNION** clause is as follows:

```
SELECT column1 [, column2 ]
FROM table1 [, table2 ]
[WHERE condition]

UNION

SELECT column1 [, column2 ]
FROM table1 [, table2 ]
[WHERE condition]
```

Here, the given condition could be any given expression based on your requirement.

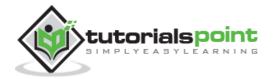

# **Example**

Consider the following two tables.

**Table 1:** CUSTOMERS Table is as follows.

Table 2: ORDERS Table is as follows.

Now, let us join these two tables in our SELECT statement as follows:

```
SQL> SELECT ID, NAME, AMOUNT, DATE
FROM CUSTOMERS
LEFT JOIN ORDERS
ON CUSTOMERS.ID = ORDERS.CUSTOMER_ID
UNION
SELECT ID, NAME, AMOUNT, DATE
FROM CUSTOMERS
RIGHT JOIN ORDERS
ON CUSTOMERS.ID = ORDERS.CUSTOMER_ID;
```

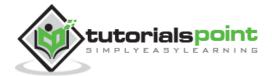

This would produce the following result:

# The UNION ALL Clause

The UNION ALL operator is used to combine the results of two SELECT statements including duplicate rows.

The same rules that apply to the UNION clause will apply to the UNION ALL operator.

# **Syntax**

The basic syntax of the **UNION ALL** is as follows.

```
SELECT column1 [, column2 ]

FROM table1 [, table2 ]

[WHERE condition]

UNION ALL

SELECT column1 [, column2 ]

FROM table1 [, table2 ]

[WHERE condition]
```

Here, the given condition could be any given expression based on your requirement.

# **Example**

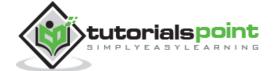

Consider the following two tables,

**Table 1:** CUSTOMERS Table is as follows.

**Table 2:** ORDERS table is as follows.

Now, let us join these two tables in our SELECT statement as follows:

```
SQL> SELECT ID, NAME, AMOUNT, DATE

FROM CUSTOMERS

LEFT JOIN ORDERS

ON CUSTOMERS.ID = ORDERS.CUSTOMER_ID

UNION ALL

SELECT ID, NAME, AMOUNT, DATE

FROM CUSTOMERS

RIGHT JOIN ORDERS

ON CUSTOMERS.ID = ORDERS.CUSTOMER_ID;
```

This would produce the following result:

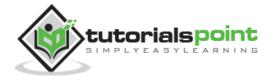

```
+----+
| ID
     NAME
              | AMOUNT | DATE
   1 | Ramesh
                 NULL | NULL
   2 | Khilan
                 1560 | 2009-11-20 00:00:00 |
   3 | kaushik | 3000 | 2009-10-08 00:00:00 |
                 1500 | 2009-10-08 00:00:00 |
   3 | kaushik |
   4 | Chaitali |
                 2060 | 2008-05-20 00:00:00 |
   5 | Hardik
                 NULL | NULL
                 NULL | NULL
ı
   6 | Komal
   7 | Muffy
              | NULL | NULL
   3 | kaushik | 3000 | 2009-10-08 00:00:00 |
   3 | kaushik |
                  1500 | 2009-10-08 00:00:00 |
   2 | Khilan
                 1560 | 2009-11-20 00:00:00 |
   4 | Chaitali |
                 2060 | 2008-05-20 00:00:00 |
+----+
```

There are two other clauses (i.e., operators), which are like the UNION clause.

- SQL <u>INTERSECT Clause</u>: This is used to combine two SELECT statements, but returns rows only from the first SELECT statement that are identical to a row in the second SELECT statement.
- SQL <u>EXCEPT Clause</u>: This combines two SELECT statements and returns rows from the first SELECT statement that are not returned by the second SELECT statement.

### SQL—INTERSECT Clause

The SQL **INTERSECT** clause/operator is used to combine two SELECT statements, but returns rows only from the first SELECT statement that are identical to a row in the second SELECT statement. This means INTERSECT returns only common rows returned by the two SELECT statements.

Just as with the UNION operator, the same rules apply when using the INTERSECT operator. MySQL does not support the INTERSECT operator.

#### **Syntax**

The basic syntax of **INTERSECT** is as follows.

```
SELECT column1 [, column2 ]
FROM table1 [, table2 ]
[WHERE condition]
```

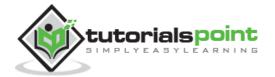

```
INTERSECT

SELECT column1 [, column2 ]

FROM table1 [, table2 ]

[WHERE condition]
```

Here, the given condition could be any given expression based on your requirement.

# **Example**

Consider the following two tables.

**Table 1:** CUSTOMERS Table is as follows.

Table 2: ORDERS Table is as follows.

Now, let us join these two tables in our SELECT statement as follows.

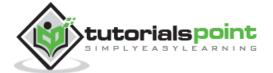

```
SQL> SELECT ID, NAME, AMOUNT, DATE

FROM CUSTOMERS

LEFT JOIN ORDERS

ON CUSTOMERS.ID = ORDERS.CUSTOMER_ID

INTERSECT

SELECT ID, NAME, AMOUNT, DATE

FROM CUSTOMERS

RIGHT JOIN ORDERS

ON CUSTOMERS.ID = ORDERS.CUSTOMER_ID;
```

This would produce the following result.

# SQL—EXCEPT Clause

The SQL **EXCEPT** clause/operator is used to combine two SELECT statements and returns rows from the first SELECT statement that are not returned by the second SELECT statement. This means EXCEPT returns only rows, which are not available in the second SELECT statement.

Just as with the UNION operator, the same rules apply when using the EXCEPT operator. MySQL does not support the EXCEPT operator.

# **Syntax**

The basic syntax of **EXCEPT** is as follows.

```
SELECT column1 [, column2 ]

FROM table1 [, table2 ]

[WHERE condition]

EXCEPT

SELECT column1 [, column2 ]

FROM table1 [, table2 ]
```

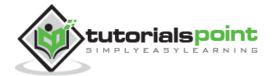

```
[WHERE condition]
```

Here, the given condition could be any given expression based on your requirement.

# **Example**

Consider the following two tables.

**Table 1:** CUSTOMERS Table is as follows.

Table 2: ORDERS table is as follows.

Now, let us join these two tables in our SELECT statement as shown below.

```
SQL> SELECT ID, NAME, AMOUNT, DATE

FROM CUSTOMERS

LEFT JOIN ORDERS

ON CUSTOMERS.ID = ORDERS.CUSTOMER_ID
```

```
EXCEPT
```

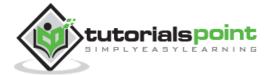

```
SELECT ID, NAME, AMOUNT, DATE

FROM CUSTOMERS

RIGHT JOIN ORDERS

ON CUSTOMERS.ID = ORDERS.CUSTOMER_ID;
```

This would produce the following result.

| + | +      | -+ | +         |     | -+ |
|---|--------|----|-----------|-----|----|
| • | NAME   | •  |           | ATE |    |
| 1 | Ramesh | N  | NULL   NU | ULL | 1  |
| 5 | Hardik | 1  | NULL   NU | ULL |    |
| 6 | Komal  | 1  | NULL   NU | ULL |    |
| 7 | Muffy  | 1  | NULL   NU | ULL |    |
| + | +      | +  | +         |     | -+ |

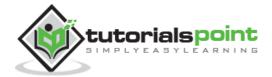

# 28. SQL – NULL Values

The SQL **NULL** is the term used to represent a missing value. A NULL value in a table is a value in a field that appears to be blank.

A field with a NULL value is a field with no value. It is very important to understand that a NULL value is different than a zero value or a field that contains spaces.

## **Syntax**

The basic syntax of **NULL** while creating a table.

```
SQL> CREATE TABLE CUSTOMERS(

ID INT NOT NULL,

NAME VARCHAR (20) NOT NULL,

AGE INT NOT NULL,

ADDRESS CHAR (25),

SALARY DECIMAL (18, 2),

PRIMARY KEY (ID)

);
```

Here, **NOT NULL** signifies that column should always accept an explicit value of the given data type. There are two columns where we did not use NOT NULL, which means these columns could be NULL.

A field with a NULL value is the one that has been left blank during the record creation.

# Example

The NULL value can cause problems when selecting data. However, because when comparing an unknown value to any other value, the result is always unknown and not included in the results. You must use the **IS NULL** or **IS NOT NULL** operators to check for a NULL value.

Consider the following CUSTOMERS table having the records as shown below.

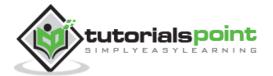

Now, following is the usage of the **IS NOT NULL** operator.

```
SQL> SELECT ID, NAME, AGE, ADDRESS, SALARY

FROM CUSTOMERS

WHERE SALARY IS NOT NULL;
```

This would produce the following result:

Now, following is the usage of the **IS NULL** operator.

```
SQL> SELECT ID, NAME, AGE, ADDRESS, SALARY

FROM CUSTOMERS

WHERE SALARY IS NULL;
```

This would produce the following result:

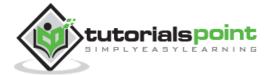

# 29. SQL – Alias Syntax

You can rename a table or a column temporarily by giving another name known as **Alias**. The use of table aliases is to rename a table in a specific SQL statement. The renaming is a temporary change and the actual table name does not change in the database. The column aliases are used to rename a table's columns for the purpose of a particular SQL query.

# **Syntax**

The basic syntax of a **table** alias is as follows.

```
SELECT column1, column2....

FROM table_name AS alias_name

WHERE [condition];
```

The basic syntax of a **column** alias is as follows.

```
SELECT column_name AS alias_name
FROM table_name
WHERE [condition];
```

## **Example**

Consider the following two tables.

Table 1: CUSTOMERS Table is as follows.

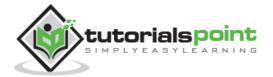

Table 2: ORDERS Table is as follows.

Now, the following code block shows the usage of a **table alias**.

```
SQL> SELECT C.ID, C.NAME, C.AGE, O.AMOUNT

FROM CUSTOMERS AS C, ORDERS AS O

WHERE C.ID = O.CUSTOMER_ID;
```

This would produce the following result.

Following is the usage of a **column alias**.

```
SQL> SELECT ID AS CUSTOMER_ID, NAME AS CUSTOMER_NAME
FROM CUSTOMERS
WHERE SALARY IS NOT NULL;
```

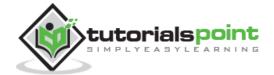

This would produce the following result.

| +- |                             |
|----|-----------------------------|
|    | CUSTOMER_ID   CUSTOMER_NAME |
| +- |                             |
|    | 1   Ramesh                  |
|    | 2   Khilan                  |
| 1  | 3   kaushik                 |
|    | 4   Chaitali                |
| -  | 5   Hardik                  |
|    | 6   Komal                   |
|    | 7   Muffy                   |
| +- |                             |

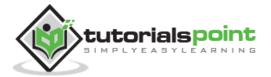

# 30. SQL – Indexes

Indexes are **special lookup tables** that the database search engine can use to speed up data retrieval. Simply put, an index is a pointer to data in a table. An index in a database is very similar to an index in the back of a book.

For example, if you want to reference all pages in a book that discusses a certain topic, you first refer to the index, which lists all the topics alphabetically and are then referred to one or more specific page numbers.

An index helps to speed up **SELECT** queries and **WHERE** clauses, but it slows down data input, with the **UPDATE** and the **INSERT** statements. Indexes can be created or dropped with no effect on the data.

Creating an index involves the **CREATE INDEX** statement, which allows you to name the index, to specify the table and which column or columns to index, and to indicate whether the index is in an ascending or descending order.

Indexes can also be unique, like the **UNIQUE** constraint, in that the index prevents duplicate entries in the column or combination of columns on which there is an index.

# The CREATE INDEX Command

The basic syntax of a **CREATE INDEX** is as follows.

CREATE INDEX index name ON table name;

# **Single-Column Indexes**

A single-column index is created based on only one table column. The basic syntax is as follows.

```
CREATE INDEX index_name
ON table_name (column_name);
```

#### **Unique Indexes**

Unique indexes are used not only for performance, but also for data integrity. A unique index does not allow any duplicate values to be inserted into the table. The basic syntax is as follows.

```
CREATE UNIQUE INDEX index_name
on table_name (column_name);
```

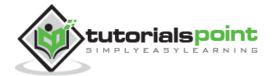

## **Composite Indexes**

A composite index is an index on two or more columns of a table. Its basic syntax is as follows.

```
CREATE INDEX index_name
on table_name (column1, column2);
```

Whether to create a single-column index or a composite index, take into consideration the column(s) that you may use very frequently in a query's WHERE clause as filter conditions.

Should there be only one column used, a single-column index should be the choice. Should there be two or more columns that are frequently used in the WHERE clause as filters, the composite index would be the best choice.

#### Implicit Indexes

Implicit indexes are indexes that are automatically created by the database server when an object is created. Indexes are automatically created for primary key constraints and unique constraints.

### The DROP INDEX Command

An index can be dropped using SQL **DROP** command. Care should be taken when dropping an index because the performance may either slow down or improve.

The basic syntax is as follows:

```
DROP INDEX index_name;
```

You can check the **INDEX Constraint** chapter to see some actual examples on Indexes.

#### When should indexes be avoided?

Although indexes are intended to enhance a database's performance, there are times when they should be avoided.

The following guidelines indicate when the use of an index should be reconsidered.

- Indexes should not be used on small tables.
- Tables that have frequent, large batch updates or insert operations.
- Indexes should not be used on columns that contain a high number of NULL values.
- Columns that are frequently manipulated should not be indexed.

### **SQL - INDEX Constraint**

The INDEX is used to create and retrieve data from the database very quickly. Index can be created by using a single or group of columns in a table. When the index is created, it is assigned a ROWID for each row before it sorts out the data.

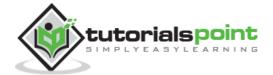

Proper indexes are good for performance in large databases, but you need to be careful while creating an index. Selection of fields depends on what you are using in your SQL queries.

## **Example**

For example, the following SQL creates a new table called CUSTOMERS and adds five columns in it.

```
CREATE TABLE CUSTOMERS(

ID INT NOT NULL,

NAME VARCHAR (20) NOT NULL,

AGE INT NOT NULL,

ADDRESS CHAR (25),

SALARY DECIMAL (18, 2),

PRIMARY KEY (ID)

);
```

Now, you can create an index on a single or multiple columns using the syntax given below.

```
CREATE INDEX index_name

ON table_name ( column1, column2....);
```

To create an INDEX on the AGE column, to optimize the search on customers for a specific age, you can use the following SQL syntax:

```
CREATE INDEX idx_age
ON CUSTOMERS ( AGE );
```

#### **DROP an INDEX Constraint**

To drop an INDEX constraint, use the following SQL syntax.

```
ALTER TABLE CUSTOMERS

DROP INDEX idx_age;
```

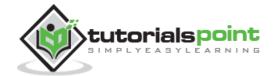

# 31. SQL – ALTER TABLE Command

The SQL **ALTER TABLE** command is used to add, delete or modify columns in an existing table. You should also use the ALTER TABLE command to add and drop various constraints on an existing table.

## **Syntax**

The basic syntax of an ALTER TABLE command to add a **New Column** in an existing table is as follows.

```
ALTER TABLE table_name ADD column_name datatype;
```

The basic syntax of an ALTER TABLE command to **DROP COLUMN** in an existing table is as follows.

```
ALTER TABLE table_name DROP COLUMN column_name;
```

The basic syntax of an ALTER TABLE command to change the **DATA TYPE** of a column in a table is as follows.

```
ALTER TABLE table_name MODIFY COLUMN column_name datatype;
```

The basic syntax of an ALTER TABLE command to add a **NOT NULL** constraint to a column in a table is as follows.

```
ALTER TABLE table_name MODIFY column_name datatype NOT NULL;
```

The basic syntax of an ALTER TABLE command to **ADD UNIQUE CONSTRAINT** to a table is as follows.

```
ALTER TABLE table_name

ADD CONSTRAINT MyUniqueConstraint UNIQUE(column1, column2...);
```

The basic syntax of an ALTER TABLE command to **ADD CHECK CONSTRAINT** to a table is as follows.

```
ALTER TABLE table_name

ADD CONSTRAINT MyUniqueConstraint CHECK (CONDITION);
```

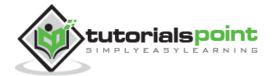

The basic syntax of an ALTER TABLE command to **ADD PRIMARY KEY** constraint to a table is as follows.

```
ALTER TABLE table_name

ADD CONSTRAINT MyPrimaryKey PRIMARY KEY (column1, column2...);
```

The basic syntax of an ALTER TABLE command to **DROP CONSTRAINT** from a table is as follows.

```
ALTER TABLE table_name

DROP CONSTRAINT MyUniqueConstraint;
```

If you're using MySQL, the code is as follows:

```
ALTER TABLE table_name

DROP INDEX MyUniqueConstraint;
```

The basic syntax of an ALTER TABLE command to **DROP PRIMARY KEY** constraint from a table is as follows.

```
ALTER TABLE table_name
DROP CONSTRAINT MyPrimaryKey;
```

If you're using MySQL, the code is as follows:

```
ALTER TABLE table_name
DROP PRIMARY KEY;
```

### **Example**

Consider the CUSTOMERS table having the following records:

```
+---+
          | AGE | ADDRESS | SALARY
| ID | NAME
+---+
1 | Ramesh | 32 | Ahmedabad | 2000.00 |
| 2 | Khilan | 25 | Delhi
                      | 1500.00 |
| 3 | kaushik | 23 | Kota | 2000.00 |
| 4 | Chaitali | 25 | Mumbai
                        | 6500.00 |
| 5 | Hardik | 27 | Bhopal
                      | 8500.00 |
           | 22 | MP
| 6 | Komal
                        | 4500.00 |
| 7 | Muffy | 24 | Indore | 10000.00 |
```

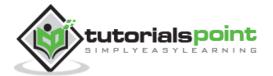

```
+---+
```

Following is the example to ADD a **New Column** to an existing table:

```
ALTER TABLE CUSTOMERS ADD SEX char(1);
```

Now, the CUSTOMERS table is changed and following would be output from the SELECT statement.

Following is the example to DROP sex column from the existing table.

```
ALTER TABLE CUSTOMERS DROP SEX;
```

Now, the CUSTOMERS table is changed and following would be the output from the SELECT statement.

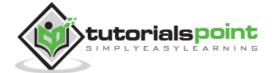

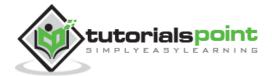

# 32. SQL - TRUNCATE TABLE Command

The SQL **TRUNCATE TABLE** command is used to delete complete data from an existing table.

You can also use DROP TABLE command to delete complete table but it would remove complete table structure form the database and you would need to re-create this table once again if you wish you store some data.

## **Syntax**

The basic syntax of a **TRUNCATE TABLE** command is as follows.

```
TRUNCATE TABLE table_name;
```

## **Example**

Consider a CUSTOMERS table having the following records:

| +- | ID | +-<br> |          |    |    |   | ADDRESS   | • |          | • |
|----|----|--------|----------|----|----|---|-----------|---|----------|---|
| +- |    | +-     |          | +- |    | + |           | + |          | + |
|    | 1  |        | Ramesh   |    | 32 |   | Ahmedabad |   | 2000.00  |   |
| -  | 2  |        | Khilan   |    | 25 |   | Delhi     |   | 1500.00  |   |
| -  | 3  |        | kaushik  |    | 23 | ١ | Kota      | I | 2000.00  | Ī |
|    | 4  | l      | Chaitali |    | 25 | I | Mumbai    | I | 6500.00  | I |
| -  | 5  |        | Hardik   |    | 27 | I | Bhopal    | I | 8500.00  | 1 |
|    | 6  | l      | Komal    |    | 22 | I | MP        | I | 4500.00  | I |
| 1  | 7  | l      | Muffy    |    | 24 | ١ | Indore    | I | 10000.00 | ١ |
| +- |    | +-     |          | +- |    | + |           | + |          | + |

Following is the example of a Truncate command.

```
SQL > TRUNCATE TABLE CUSTOMERS;
```

Now, the CUSTOMERS table is truncated and the output from SELECT statement will be as shown in the code block below:

```
SQL> SELECT * FROM CUSTOMERS;
Empty set (0.00 sec)
```

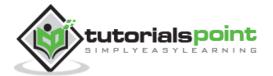

# 33. SQL – Using Views

A view is nothing more than a SQL statement that is stored in the database with an associated name. A view is actually a composition of a table in the form of a predefined SQL query.

A view can contain all rows of a table or select rows from a table. A view can be created from one or many tables which depends on the written SQL query to create a view.

Views, which are a type of virtual tables allow users to do the following:

- Structure data in a way that users or classes of users find natural or intuitive.
- Restrict access to the data in such a way that a user can see and (sometimes) modify exactly what they need and no more.
- Summarize data from various tables which can be used to generate reports.

# **Creating Views**

Database views are created using the **CREATE VIEW** statement. Views can be created from a single table, multiple tables or another view.

To create a view, a user must have the appropriate system privilege according to the specific implementation.

The basic **CREATE VIEW** syntax is as follows:

```
CREATE VIEW view_name AS

SELECT column1, column2....

FROM table_name

WHERE [condition];
```

You can include multiple tables in your SELECT statement in a similar way as you use them in a normal SQL SELECT query.

## **Example**

Consider the CUSTOMERS table having the following records:

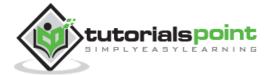

```
| 5 | Hardik | 27 | Bhopal | 8500.00 |
| 6 | Komal | 22 | MP | 4500.00 |
| 7 | Muffy | 24 | Indore | 10000.00 |
+---+
```

Following is an example to create a view from the CUSTOMERS table. This view would be used to have customer name and age from the CUSTOMERS table.

```
SQL > CREATE VIEW CUSTOMERS_VIEW AS

SELECT name, age

FROM CUSTOMERS;
```

Now, you can query CUSTOMERS\_VIEW in a similar way as you query an actual table. Following is an example for the same.

```
SQL > SELECT * FROM CUSTOMERS_VIEW;
```

This would produce the following result.

# The WITH CHECK OPTION

The WITH CHECK OPTION is a CREATE VIEW statement option. The purpose of the WITH CHECK OPTION is to ensure that all UPDATE and INSERTs satisfy the condition(s) in the view definition.

If they do not satisfy the condition(s), the UPDATE or INSERT returns an error.

The following code block has an example of creating same view CUSTOMERS\_VIEW with the WITH CHECK OPTION.

```
CREATE VIEW CUSTOMERS_VIEW AS
```

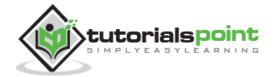

```
SELECT name, age
FROM CUSTOMERS
WHERE age IS NOT NULL
WITH CHECK OPTION;
```

The WITH CHECK OPTION in this case should deny the entry of any NULL values in the view's AGE column, because the view is defined by data that does not have a NULL value in the AGE column.

## **Updating a View**

A view can be updated under certain conditions which are given below –

- The SELECT clause may not contain the keyword DISTINCT.
- The SELECT clause may not contain summary functions.
- The SELECT clause may not contain set functions.
- The SELECT clause may not contain set operators.
- The SELECT clause may not contain an ORDER BY clause.
- The FROM clause may not contain multiple tables.
- The WHERE clause may not contain subqueries.
- The query may not contain GROUP BY or HAVING.
- Calculated columns may not be updated.
- All NOT NULL columns from the base table must be included in the view in order for the INSERT query to function.

So, if a view satisfies all the above-mentioned rules then you can update that view. The following code block has an example to update the age of Ramesh.

```
SQL > UPDATE CUSTOMERS_VIEW

SET AGE = 35

WHERE name='Ramesh';
```

This would ultimately update the base table CUSTOMERS and the same would reflect in the view itself. Now, try to query the base table and the SELECT statement would produce the following result.

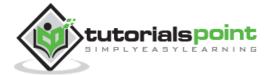

| +- |   |     |          |    |    |    | ADDRESS   |    |          |   |
|----|---|-----|----------|----|----|----|-----------|----|----------|---|
| +- |   | -+- |          | +- |    | +- |           | +- |          | + |
|    | 1 |     | Ramesh   |    | 35 |    | Ahmedabad |    | 2000.00  |   |
| -  | 2 |     | Khilan   |    | 25 |    | Delhi     |    | 1500.00  |   |
|    | 3 |     | kaushik  |    | 23 |    | Kota      |    | 2000.00  |   |
| 1  | 4 |     | Chaitali |    | 25 |    | Mumbai    |    | 6500.00  | 1 |
| 1  | 5 |     | Hardik   |    | 27 |    | Bhopal    |    | 8500.00  |   |
| 1  | 6 |     | Komal    |    | 22 |    | MP        |    | 4500.00  |   |
|    | 7 |     | Muffy    |    | 24 |    | Indore    |    | 10000.00 |   |
| +- |   | -+- |          | +- |    | +- |           | +- |          | + |

# **Inserting Rows into a View**

Rows of data can be inserted into a view. The same rules that apply to the UPDATE command also apply to the INSERT command.

Here, we cannot insert rows in the CUSTOMERS\_VIEW because we have not included all the NOT NULL columns in this view, otherwise you can insert rows in a view in a similar way as you insert them in a table.

## **Deleting Rows into a View**

Rows of data can be deleted from a view. The same rules that apply to the UPDATE and INSERT commands apply to the DELETE command.

Following is an example to delete a record having AGE = 22.

```
SQL > DELETE FROM CUSTOMERS_VIEW
WHERE age = 22;
```

This would ultimately delete a row from the base table CUSTOMERS and the same would reflect in the view itself. Now, try to query the base table and the SELECT statement would produce the following result.

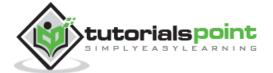

# **Dropping Views**

Obviously, where you have a view, you need a way to drop the view if it is no longer needed. The syntax is very simple and is given below:

```
DROP VIEW view_name;
```

Following is an example to drop the CUSTOMERS\_VIEW from the CUSTOMERS table.

DROP VIEW CUSTOMERS\_VIEW;

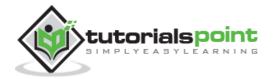

# 34. SQL – Having Clause

The **HAVING Clause** enables you to specify conditions that filter which group results appear in the results.

The WHERE clause places conditions on the selected columns, whereas the HAVING clause places conditions on groups created by the GROUP BY clause.

# **Syntax**

The following code block shows the position of the HAVING Clause in a query.

```
SELECT
FROM
WHERE
GROUP BY
HAVING
ORDER BY
```

The HAVING clause must follow the GROUP BY clause in a query and must also precede the ORDER BY clause if used. The following code block has the syntax of the SELECT statement including the HAVING clause:

```
SELECT column1, column2

FROM table1, table2

WHERE [ conditions ]

GROUP BY column1, column2

HAVING [ conditions ]

ORDER BY column1, column2
```

### **Example**

Consider the CUSTOMERS table having the following records.

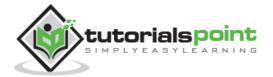

```
| 4 | Chaitali | 25 | Mumbai | 6500.00 |
| 5 | Hardik | 27 | Bhopal | 8500.00 |
| 6 | Komal | 22 | MP | 4500.00 |
| 7 | Muffy | 24 | Indore | 10000.00 |
+----+
```

Following is an example, which would display a record for a similar age count that would be more than or equal to 2.

```
SQL > SELECT ID, NAME, AGE, ADDRESS, SALARY
FROM CUSTOMERS
GROUP BY age
HAVING COUNT(age) >= 2;
```

This would produce the following result:

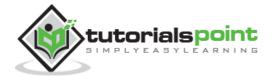

# 35. SQL – Transactions

A transaction is a unit of work that is performed against a database. Transactions are units or sequences of work accomplished in a logical order, whether in a manual fashion by a user or automatically by some sort of a database program.

A transaction is the propagation of one or more changes to the database. For example, if you are creating a record or updating a record or deleting a record from the table, then you are performing a transaction on that table. It is important to control these transactions to ensure the data integrity and to handle database errors.

Practically, you will club many SQL queries into a group and you will execute all of them together as a part of a transaction.

# **Properties of Transactions**

Transactions have the following four standard properties, usually referred to by the acronym **ACID**.

- **Atomicity:** ensures that all operations within the work unit are completed successfully. Otherwise, the transaction is aborted at the point of failure and all the previous operations are rolled back to their former state.
- **Consistency:** ensures that the database properly changes states upon a successfully committed transaction.
- **Isolation:** enables transactions to operate independently of and transparent to each other.
- **Durability:** ensures that the result or effect of a committed transaction persists in case of a system failure.

#### **Transaction Control**

The following commands are used to control transactions.

- **COMMIT:** to save the changes.
- ROLLBACK: to roll back the changes.
- **SAVEPOINT:** creates points within the groups of transactions in which to ROLLBACK.
- **SET TRANSACTION:** Places a name on a transaction.

#### **Transactional Control Commands**

Transactional control commands are only used with the **DML Commands** such as – INSERT, UPDATE and DELETE only. They cannot be used while creating tables or dropping them because these operations are automatically committed in the database.

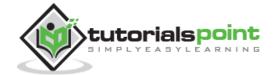

#### The COMMIT Command

The COMMIT command is the transactional command used to save changes invoked by a transaction to the database. The COMMIT command saves all the transactions to the database since the last COMMIT or ROLLBACK command.

The syntax for the COMMIT command is as follows.

```
COMMIT;
```

### **Example**

Consider the CUSTOMERS table having the following records:

Following is an example which would delete those records from the table which have age = 25 and then COMMIT the changes in the database.

```
SQL> DELETE FROM CUSTOMERS

WHERE AGE = 25;

SQL> COMMIT;
```

Thus, two rows from the table would be deleted and the SELECT statement would produce the following result.

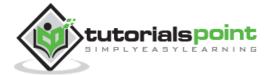

```
| 6 | Komal | 22 | MP | 4500.00 |
| 7 | Muffy | 24 | Indore | 10000.00 |
+---+
```

#### The ROLLBACK Command

The ROLLBACK command is the transactional command used to undo transactions that have not already been saved to the database. This command can only be used to undo transactions since the last COMMIT or ROLLBACK command was issued.

The syntax for a ROLLBACK command is as follows:

```
ROLLBACK;
```

#### **Example**

Consider the CUSTOMERS table having the following records:

```
+---+
         | AGE | ADDRESS | SALARY
+---+
1 | Ramesh | 32 | Ahmedabad | 2000.00 |
         | 25 | Delhi
| 2 | Khilan
                    | 1500.00 |
| 3 | kaushik | 23 | Kota
                     2000.00
| 4 | Chaitali | 25 | Mumbai
                     6500.00
| 5 | Hardik | 27 | Bhopal
                   8500.00
| 6 | Komal
         | 22 | MP
                     4500.00
         | 24 | Indore | 10000.00 |
| 7 | Muffy
+---+
```

Following is an example, which would delete those records from the table which have the age = 25 and then ROLLBACK the changes in the database.

```
SQL> DELETE FROM CUSTOMERS

WHERE AGE = 25;

SQL> ROLLBACK;
```

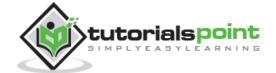

Thus, the delete operation would not impact the table and the SELECT statement would produce the following result.

| +   | _ |    | -+ |          | -+- |     | -+ |           | +- |          | -+ |
|-----|---|----|----|----------|-----|-----|----|-----------|----|----------|----|
| 1   |   | ID |    | NAME     |     | AGE |    | ADDRESS   |    | SALARY   | I  |
| +   | - |    | +  |          | +-  |     | -+ |           | +- |          | +  |
|     |   | 1  |    | Ramesh   |     | 32  |    | Ahmedabad |    | 2000.00  |    |
| 1   |   | 2  | 1  | Khilan   |     | 25  |    | Delhi     |    | 1500.00  |    |
| -   |   | 3  |    | kaushik  |     | 23  |    | Kota      |    | 2000.00  |    |
| -   |   | 4  |    | Chaitali |     | 25  |    | Mumbai    |    | 6500.00  |    |
| -   |   | 5  |    | Hardik   |     | 27  |    | Bhopal    |    | 8500.00  |    |
| -   |   | 6  |    | Komal    |     | 22  |    | MP        |    | 4500.00  |    |
| - [ |   | 7  |    | Muffy    |     | 24  |    | Indore    |    | 10000.00 |    |
| +   | - |    | -+ |          | +-  |     | -+ |           | +- |          | +  |

#### The SAVEPOINT Command

A SAVEPOINT is a point in a transaction when you can roll the transaction back to a certain point without rolling back the entire transaction.

The syntax for a SAVEPOINT command is as shown below.

```
SAVEPOINT SAVEPOINT_NAME;
```

This command serves only in the creation of a SAVEPOINT among all the transactional statements. The ROLLBACK command is used to undo a group of transactions.

The syntax for rolling back to a SAVEPOINT is as shown below.

```
ROLLBACK TO SAVEPOINT_NAME;
```

Following is an example where you plan to delete the three different records from the CUSTOMERS table. You want to create a SAVEPOINT before each delete, so that you can ROLLBACK to any SAVEPOINT at any time to return the appropriate data to its original state.

### **Example**

Consider the CUSTOMERS table having the following records.

| +- | + |         | -+- | +  |           | +- |         | + |
|----|---|---------|-----|----|-----------|----|---------|---|
| -  | · |         | ·   | •  | ADDRESS   |    |         |   |
| _  | · |         |     |    | Ahmedabad | •  |         |   |
|    |   |         |     |    |           |    |         |   |
|    | 2 | Khilan  |     | 25 | Delhi     |    | 1500.00 |   |
| 1  | 3 | kaushik |     | 23 | Kota      |    | 2000.00 | I |

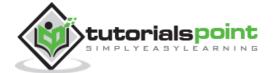

```
| 4 | Chaitali | 25 | Mumbai | 6500.00 |
| 5 | Hardik | 27 | Bhopal | 8500.00 |
| 6 | Komal | 22 | MP | 4500.00 |
| 7 | Muffy | 24 | Indore | 10000.00 |
```

The following code block contains the series of operations.

```
SQL> SAVEPOINT SP1;
Savepoint created.

SQL> DELETE FROM CUSTOMERS WHERE ID=1;
1 row deleted.

SQL> SAVEPOINT SP2;
Savepoint created.

SQL> DELETE FROM CUSTOMERS WHERE ID=2;
1 row deleted.

SQL> SAVEPOINT SP3;
Savepoint created.

SQL> SAVEPOINT SP3;
Savepoint created.

SQL> DELETE FROM CUSTOMERS WHERE ID=3;
1 row deleted.
```

Now that the three deletions have taken place, let us assume that you have changed your mind and decided to ROLLBACK to the SAVEPOINT that you identified as SP2. Because SP2 was created after the first deletion, the last two deletions are undone:

```
SQL> ROLLBACK TO SP2;
Rollback complete.
```

Notice that only the first deletion took place since you rolled back to SP2.

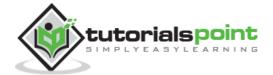

#### The RELEASE SAVEPOINT Command

The RELEASE SAVEPOINT command is used to remove a SAVEPOINT that you have created.

The syntax for a RELEASE SAVEPOINT command is as follows.

```
RELEASE SAVEPOINT SAVEPOINT_NAME;
```

Once a SAVEPOINT has been released, you can no longer use the ROLLBACK command to undo transactions performed since the last SAVEPOINT.

#### The SET TRANSACTION Command

The SET TRANSACTION command can be used to initiate a database transaction. This command is used to specify characteristics for the transaction that follows. For example, you can specify a transaction to be read only or read write.

The syntax for a SET TRANSACTION command is as follows.

```
SET TRANSACTION [ READ WRITE | READ ONLY ];
```

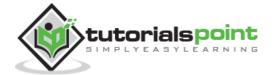

# 36. SQL – Wildcard Operators

We have already discussed about the SQL **LIKE** operator, which is used to compare a value to similar values using the wildcard operators.

SQL supports two wildcard operators in conjunction with the LIKE operator which are explained in detail in the following table .

| Wildcard Operators   | Description                                                                                                    |
|----------------------|----------------------------------------------------------------------------------------------------|
| The percent sign (%) | Matches one or more characters.  Note: MS Access uses the asterisk (*) wildcard character instead of the percent sign (%) wildcard character. |
| The underscore (_)   | Matches one character.  Note: MS Access uses a question mark (?) instead of the underscore (_) to match any one character.                    |

The percent sign represents zero, one or multiple characters. The underscore represents a single number or a character. These symbols can be used in combinations.

# **Syntax**

The basic syntax of a '%' and a '\_' operator is as follows.

```
SELECT FROM table_name
WHERE column LIKE 'XXXX%'

or

SELECT FROM table_name
WHERE column LIKE '%XXXXX'

or

SELECT FROM table_name
WHERE column LIKE 'XXXXX'
```

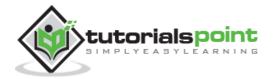

```
SELECT FROM table_name

WHERE column LIKE '_XXXX'

or

SELECT FROM table_name

WHERE column LIKE '_XXXX_'
```

You can combine N number of conditions using the AND or the OR operators. Here, XXXX could be any numeric or string value.

# **Example**

The following table has a number of examples showing the WHERE part having different LIKE clauses with '%' and  $'\_'$  operators.

| Statement                 | Description                                                                 |
|---------------------------|-----------------------------------------------------------------------------|
| WHERE SALARY LIKE '200%'  | Finds any values that start with 200.                                       |
| WHERE SALARY LIKE '%200%' | Finds any values that have 200 in any position.                             |
| WHERE SALARY LIKE '_00%'  | Finds any values that have 00 in the second and third positions.            |
| WHERE SALARY LIKE '2_%_%' | Finds any values that start with 2 and are at least 3 characters in length. |
| WHERE SALARY LIKE '%2'    | Finds any values that end with 2.                                           |
| WHERE SALARY LIKE '_2%3'  | Finds any values that have a 2 in the second position and end with a 3.     |
| WHERE SALARY LIKE '23'    | Finds any values in a five-digit number that start with 2 and end with 3.   |

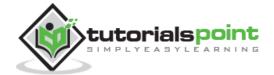

Let us take a real example, consider the CUSTOMERS table having the following records.

```
+---+----+
          | AGE | ADDRESS | SALARY
+---+
 1 | Ramesh | 32 | Ahmedabad | 2000.00 |
 2 | Khilan | 25 | Delhi
                    | 1500.00 |
| 3 | kaushik | 23 | Kota
                    2000.00
| 4 | Chaitali | 25 | Mumbai | 6500.00 |
| 5 | Hardik | 27 | Bhopal | 8500.00 |
| 6 | Komal
         | 22 | MP
                     4500.00
          | 24 | Indore | 10000.00 |
| 7 | Muffy
+---+
```

The following code block is an example, which would display all the records from the CUSTOMERS table where the SALARY starts with 200.

```
SQL> SELECT * FROM CUSTOMERS
WHERE SALARY LIKE '200%';
```

This would produce the following result.

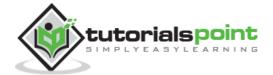

# **37.** SQL – Date Functions

The following table has a list of all the important Date and Time related functions available through SQL. There are various other functions supported by your RDBMS. The given list is based on MySQL RDBMS.

| Name                                   | Description                                             |
|----------------------------------------|---------------------------------------------------------|
| ADDDATE()                              | Adds dates                                              |
| ADDTIME()                              | Adds time                                               |
| CONVERT_TZ()                           | Converts from one timezone to another                   |
| CURDATE()                              | Returns the current date                                |
| CURRENT DATE(), CURRENT DATE           | Synonyms for CURDATE()                                  |
| CURRENT TIME(), CURRENT TIME           | Synonyms for CURTIME()                                  |
| CURRENT TIMESTAMP(), CURRENT TIMESTAMP | Synonyms for NOW()                                      |
| CURTIME()                              | Returns the current time                                |
| DATE ADD()                             | Adds two dates                                          |
| DATE FORMAT()                          | Formats date as specified                               |
| DATE SUB()                             | Subtracts two dates                                     |
| DATE()                                 | Extracts the date part of a date or datetime expression |
| DATEDIFF()                             | Subtracts two dates                                     |
| DAY()                                  | Synonym for DAYOFMONTH()                                |

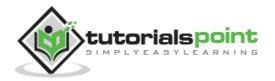

| DAYNAME()                           | Returns the name of the weekday                    |
|-------------------------------------|----------------------------------------------------|
| DAYOFMONTH()                        | Returns the day of the month (1-31)                |
| DAYOFWEEK()                         | Returns the weekday index of the argument          |
| DAYOFYEAR()                         | Returns the day of the year (1-366)                |
| EXTRACT                             | Extracts part of a date                            |
| FROM_DAYS()                         | Converts a day number to a date                    |
| FROM UNIXTIME()                     | Formats date as a UNIX timestamp                   |
| HOUR()                              | Extracts the hour                                  |
| LAST_DAY                            | Returns the last day of the month for the argument |
| LOCALTIME(), LOCALTIME              | Synonym for NOW()                                  |
| LOCALTIMESTAMP,<br>LOCALTIMESTAMP() | Synonym for NOW()                                  |
| MAKEDATE()                          | Creates a date from the year and day of year       |
| MAKETIME                            | MAKETIME()                                         |
| MICROSECOND()                       | Returns the microseconds from argument             |
| MINUTE()                            | Returns the minute from the argument               |
| MONTH()                             | Return the month from the date passed              |
| MONTHNAME()                         | Returns the name of the month                      |
| NOW()                               | Returns the current date and time                  |
| PERIOD_ADD()                        | Adds a period to a year-month                      |
| PERIOD DIFF()                       | Returns the number of months between periods       |

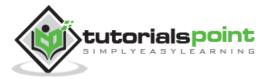

| QUARTER()        | Returns the quarter from a date argument                                                                                   |
|------------------|----------------------------------------------------------------------------------------------------|
| SEC TO TIME()    | Converts seconds to 'HH:MM:SS' format                                                                                      |
| SECOND()         | Returns the second (0-59)                                                                                                  |
| STR TO DATE()    | Converts a string to a date                                                                                                |
| SUBDATE()        | When invoked with three arguments a synonym for DATE_SUB()                                                                 |
| SUBTIME()        | Subtracts times                                                                                                    |
| SYSDATE()        | Returns the time at which the function executes                                                                            |
| TIME FORMAT()    | Formats as time                                                                                                    |
| TIME TO SEC()    | Returns the argument converted to seconds                                                                                  |
| TIME()           | Extracts the time portion of the expression passed                                                                         |
| TIMEDIFF()       | Subtracts time                                                                                                    |
| TIMESTAMP()      | With a single argument this function returns the date or datetime expression. With two arguments, the sum of the arguments |
| TIMESTAMPADD()   | Adds an interval to a datetime expression                                                                                  |
| TIMESTAMPDIFF()  | Subtracts an interval from a datetime expression                                                                           |
| TO DAYS()        | Returns the date argument converted to days                                                                                |
| UNIX TIMESTAMP() | Returns a UNIX timestamp                                                                                                   |
| UTC_DATE()       | Returns the current UTC date                                                                                               |
| UTC TIME()       | Returns the current UTC time                                                                                               |
| UTC TIMESTAMP()  | Returns the current UTC date and time                                                                                      |

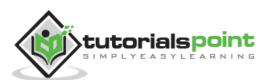

| WEEK()       | Returns the week number                      |
|--------------|----------------------------------------------|
| WEEKDAY()    | Returns the weekday index                    |
| WEEKOFYEAR() | Returns the calendar week of the date (1-53) |
| YEAR()       | Returns the year                             |
| YEARWEEK()   | Returns the year and week                    |

# ADDDATE(date,INTERVAL expr unit), ADDDATE(expr,days)

When invoked with the INTERVAL form of the second argument, ADDDATE() is a synonym for DATE\_ADD(). The related function SUBDATE() is a synonym for DATE\_SUB(). For information on the INTERVAL unit argument, see the discussion for DATE\_ADD().

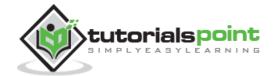

When invoked with the days form of the second argument, MySQL treats it as an integer number of days to be added to expr.

## ADDTIME(expr1,expr2)

ADDTIME() adds expr2 to expr1 and returns the result. The expr1 is a time or datetime expression, while the expr2 is a time expression.

# CONVERT\_TZ(dt,from\_tz,to\_tz)

This converts a datetime value dt from the time zone given by from\_tz to the time zone given by to\_tz and returns the resulting value. This function returns NULL if the arguments are invalid.

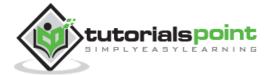

```
+-----+
```

# **CURDATE()**

Returns the current date as a value in 'YYYY-MM-DD' or YYYYMMDD format, depending on whether the function is used in a string or in a numeric context.

# **CURRENT\_DATE and CURRENT\_DATE()**

CURRENT\_DATE and CURRENT\_DATE() are synonyms for CURDATE()

# CURTIME()

Returns the current time as a value in 'HH:MM:SS' or HHMMSS format, depending on whether the function is used in a string or in a numeric context. The value is expressed in the current time zone.

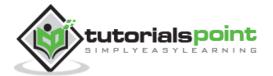

```
+-----+
1 row in set (0.00 sec)
```

## CURRENT\_TIME and CURRENT\_TIME()

CURRENT\_TIME and CURRENT\_TIME() are synonyms for CURTIME().

## **CURRENT\_TIMESTAMP and CURRENT\_TIMESTAMP()**

CURRENT\_TIMESTAMP and CURRENT\_TIMESTAMP() are synonyms for NOW().

# DATE(expr)

Extracts the date part of the date or datetime expression **expr**.

## DATEDIFF(expr1,expr2)

DATEDIFF() returns **expr1** . **expr2** expressed as a value in days from one date to the other. Both expr1 and expr2 are date or date-and-time expressions. Only the date parts of the values are used in the calculation.

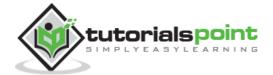

1 row in set (0.00 sec)

# DATE\_ADD(date,INTERVAL expr unit), DATE\_SUB(date,INTERVAL expr unit)

These functions perform date arithmetic. The **Date** is a DATETIME or DATE value specifying the starting date. The **expr** is an expression specifying the interval value to be added or subtracted from the starting date. The expr is a string; it may start with a '-' for negative intervals.

A **Unit** is a keyword indicating the units in which the expression should be interpreted. The **INTERVAL** keyword and the unit specifier are not case sensitive.

The following table shows the expected form of the expr argument for each unit value.

| unit Value         | ExpectedexprFormat     |
|--------------------|------------------------|
| MICROSECOND        | MICROSECONDS           |
| SECOND             | SECONDS                |
| MINUTE             | MINUTES                |
| HOUR               | HOURS                  |
| DAY                | DAYS                   |
| WEEK               | WEEKS                  |
| MONTH              | MONTHS                 |
| QUARTER            | QUARTERS               |
| YEAR               | YEARS                  |
| SECOND_MICROSECOND | 'SECONDS.MICROSECONDS' |
| MINUTE_MICROSECOND | 'MINUTES.MICROSECONDS' |
| MINUTE_SECOND      | 'MINUTES:SECONDS'      |
| HOUR_MICROSECOND   | 'HOURS.MICROSECONDS'   |

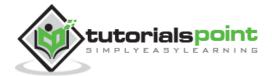

| HOUR_SECOND     | 'HOURS:MINUTES:SECONDS'      |
|-----------------|------------------------------|
| HOUR_MINUTE     | 'HOURS:MINUTES'              |
| DAY_MICROSECOND | 'DAYS.MICROSECONDS'          |
| DAY_SECOND      | 'DAYS HOURS:MINUTES:SECONDS' |
| DAY_MINUTE      | 'DAYS HOURS:MINUTES'         |
| DAY_HOUR        | 'DAYS HOURS'                 |
| YEAR_MONTH      | 'YEARS-MONTHS'               |

The values **QUARTER** and **WEEK** are available from the MySQL 5.0.0 version.

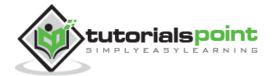

## **DATE\_FORMAT(date,format)**

This command formats the date value as per the format string. The following specifiers may be used in the format string. The '%' character is required before the format specifier characters.

| Specifier | Description                                                  |
|-----------|--------------------------------------------------------------|
| %a        | Abbreviated weekday name (SunSat)                            |
| %b        | Abbreviated month name (JanDec)                              |
| %с        | Month, numeric (012)                                         |
| %D        | Day of the month with English suffix (0th, 1st, 2nd, 3rd, .) |
| %d        | Day of the month, numeric (0031)                             |
| %e        | Day of the month, numeric (031)                              |
| %f        | Microseconds (000000999999)                                  |
| %H        | Hour (0023)                                                  |
| %h        | Hour (0112)                                                  |
| %I        | Hour (0112)                                                  |
| %i        | Minutes, numeric (0059)                                      |
| %j        | Day of year (001366)                                         |
| %k        | Hour (023)                                                   |
| %l        | Hour (112)                                                   |
| %M        | Month name (JanuaryDecember)                                 |

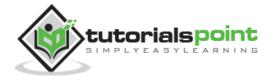

| %m        | Month, numeric (0012)                                                                            |
|-----------|--------------------------------------------------------------------------------------------------|
| , , , , , |                                                                                                  |
| %p        | AM or PM                                                                                         |
| %r        | Time, 12-hour (hh:mm:ss followed by AM or PM)                                                    |
| %S        | Seconds (0059)                                                                                   |
| %s        | Seconds (0059)                                                                                   |
| %Т        | Time, 24-hour (hh:mm:ss)                                                                         |
| %U        | Week (0053), where Sunday is the first day of the week                                           |
| %u        | Week (0053), where Monday is the first day of the week                                           |
| %V        | Week (0153), where Sunday is the first day of the week; used with %X                             |
| %v        | Week (0153), where Monday is the first day of the week; used with $\%x$                          |
| %W        | Weekday name (SundaySaturday)                                                                    |
| %w        | Day of the week (0=Sunday6=Saturday)                                                             |
| %X        | Year for the week where Sunday is the first day of the week, numeric, four digits; used with %V  |
| %x        | Year for the week, where Monday is the first day of the week, numeric, four digits; used with %v |
| %Y        | Year, numeric, four digits                                                                       |
| %y        | Year, numeric (two digits)                                                                       |
| %%        | A literal .%. character                                                                          |

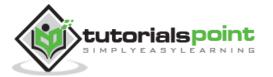

| %x | x, for any.x. not listed above |
|----|--------------------------------|
|----|--------------------------------|

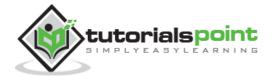

#### DATE\_SUB(date,INTERVAL expr unit)

This is similar to the DATE\_ADD() function.

#### DAY(date)

The DAY() is a synonym for the DAYOFMONTH() function.

## **DAYNAME(date)**

Returns the name of the weekday for date.

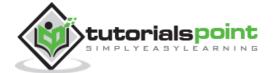

#### **DAYOFMONTH(date)**

Returns the day of the month for date, in the range 0 to 31.

#### **DAYOFWEEK(date)**

Returns the weekday index for date (1 = Sunday, 2 = Monday, ., 7 = Saturday). These index values correspond to the ODBC standard.

#### **DAYOFYEAR(date)**

Returns the day of the year for date, in the range 1 to 366.

### **EXTRACT(unit FROM date)**

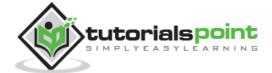

The EXTRACT() function uses the same kinds of unit specifiers as DATE\_ADD() or DATE\_SUB(), but extracts parts from the date rather than performing date arithmetic.

#### FROM\_DAYS(N)

Given a day number N, returns a DATE value.

**Note:** Use FROM\_DAYS() with caution on old dates. It is not intended for use with values that precede the advent of the Gregorian calendar (1582).

#### FROM\_UNIXTIME(unix\_timestamp)

#### FROM\_UNIXTIME(unix\_timestamp,format)

Returns a representation of the **unix\_timestamp** argument as a value in 'YYYY-MM-DD HH:MM:SS or YYYYMMDDHHMMSS format, depending on whether the function is used in a string or in a numeric context. The value is expressed in the current time zone. The unix\_timestamp argument is an internal timestamp values, which are produced by the **UNIX\_TIMESTAMP()** function.

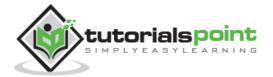

If the format is given, the result is formatted according to the format string, which is used in the same way as is listed in the entry for the **DATE\_FORMAT()** function.

#### **HOUR(time)**

Returns the hour for time. The range of the return value is 0 to 23 for time-of-day values. However, the range of TIME values actually is much larger, so HOUR can return values greater than 23.

#### LAST\_DAY(date)

Takes a date or datetime value and returns the corresponding value for the last day of the month. Returns NULL if the argument is invalid.

#### **LOCALTIME and LOCALTIME()**

LOCALTIME and LOCALTIME() are synonyms for NOW().

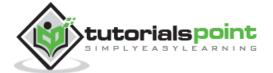

#### LOCALTIMESTAMP and LOCALTIMESTAMP()

LOCALTIMESTAMP and LOCALTIMESTAMP() are synonyms for NOW().

#### MAKEDATE(year,dayofyear)

Returns a date, given year and day-of-year values. The **dayofyear** value must be greater than 0 or the result will be NULL.

#### MAKETIME(hour,minute,second)

Returns a time value calculated from the hour, minute and second arguments.

#### MICROSECOND(expr)

Returns the microseconds from the time or datetime expression (expr) as a number in the range from 0 to 999999.

#### MINUTE(time)

Returns the minute for time, in the range 0 to 59.

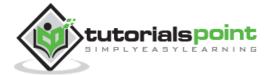

#### MONTH(date)

Returns the month for date, in the range 0 to 12.

#### MONTHNAME(date)

Returns the full name of the month for a date.

#### NOW()

Returns the current date and time as a value in 'YYYY-MM-DD HH:MM:SS' or YYYYMMDDHHMMSS format, depending on whether the function is used in a string or numeric context. This value is expressed in the current time zone.

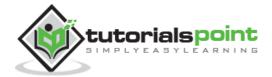

#### PERIOD\_ADD(P,N)

Adds N months to a period P (in the format YYMM or YYYYMM). Returns a value in the format YYYYMM.

Note that the period argument P is not a date value.

#### PERIOD\_DIFF(P1,P2)

Returns the number of months between periods P1 and P2. These periods P1 and P2 should be in the format YYMM or YYYYMM.

Note that the period arguments P1 and P2 are not date values.

#### QUARTER(date)

Returns the quarter of the year for date, in the range 1 to 4.

```
mysql> SELECT QUARTER('98-04-01');
151
```

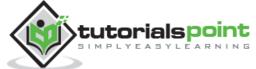

#### SECOND(time)

Returns the second for time, in the range 0 to 59.

#### SEC\_TO\_TIME(seconds)

Returns the seconds argument, converted to hours, minutes and seconds, as a value in 'HH:MM:SS' or HHMMSS format, depending on whether the function is used in a string or numeric context.

#### STR\_TO\_DATE(str,format)

This is the inverse of the DATE\_FORMAT() function. It takes a string **str** and a format string format. The STR\_TO\_DATE() function returns a DATETIME value if the format string contains both date and time parts. Else, it returns a DATE or TIME value if the string contains only date or time parts.

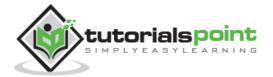

#### SUBDATE(date,INTERVAL expr unit) and SUBDATE(expr,days)

When invoked with the INTERVAL form of the second argument, SUBDATE() is a synonym for DATE\_SUB(). For information on the INTERVAL unit argument, see the discussion for DATE ADD().

## SUBTIME(expr1,expr2)

The SUBTIME() function returns expr1 . expr2 expressed as a value in the same format as expr1. The expr1 value is a time or a datetime expression, while the expr2 value is a time expression.

```
mysql> SELECT SUBTIME('1997-12-31 23:59:59.999999',
```

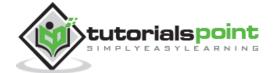

#### SYSDATE()

Returns the current date and time as a value in 'YYYY-MM-DD HH:MM:SS' or YYYYMMDDHHMMSS format, depending on whether the function is used in a string or in a numeric context.

#### TIME(expr)

Extracts the time part of the time or datetime expression **expr** and returns it as a string.

### TIMEDIFF(expr1,expr2)

The TIMEDIFF() function returns expr1 . expr2 expressed as a time value. These expr1 and expr2 values are time or date-and-time expressions, but both must be of the same type.

```
mysql> SELECT TIMEDIFF('1997-12-31 23:59:59.000001',
```

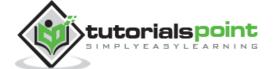

#### TIMESTAMP(expr), TIMESTAMP(expr1,expr2)

With a single argument, this function returns the date or datetime expression **expr** as a datetime value. With two arguments, it adds the time expression **expr2** to the date or datetime expression **expr1** and returns the result as a datetime value.

#### TIMESTAMPADD(unit,interval,datetime\_expr)

This function adds the integer expression interval to the date or datetime expression – **datetime\_expr**. The unit for interval is given by the unit argument, which should be one of the following values –

- FRAC SECOND
- SECOND, MINUTE
- HOUR, DAY
- WEEK
- MONTH
- QUARTER or
- YEAR

The unit value may be specified using one of the keywords as shown or with a prefix of SQL\_TSI\_.

For example, DAY and SQL\_TSI\_DAY both are legal.

```
mysql> SELECT TIMESTAMPADD(MINUTE,1,'2003-01-02');
+-----+
| TIMESTAMPADD(MINUTE,1,'2003-01-02') |
```

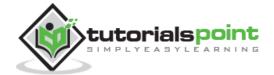

#### TIMESTAMPDIFF(unit,datetime\_expr1,datetime\_expr2)

Returns the integer difference between the date or datetime expressions datetime\_expr1 and datetime\_expr2. The unit for the result is given by the unit argument. The legal values for the unit are the same as those listed in the description of the TIMESTAMPADD() function.

#### **TIME\_FORMAT(time,format)**

This function is used like the DATE\_FORMAT() function, but the format string may contain format specifiers only for hours, minutes and seconds.

If the time value contains an hour part that is greater than 23, the **%H** and **%k** hour format specifiers produce a value larger than the usual range of 0 to 23. The other hour format specifiers produce the hour value modulo 12.

#### TIME\_TO\_SEC(time)

Returns the time argument converted to seconds.

```
mysql> SELECT TIME_TO_SEC('22:23:00');
```

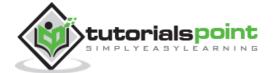

#### TO\_DAYS(date)

Given a date, returns a day number (the number of days since year 0).

#### UNIX\_TIMESTAMP(), UNIX\_TIMESTAMP(date)

If called with no argument, this function returns a Unix timestamp (seconds since '1970-01-01 00:00:00' UTC) as an unsigned integer. If UNIX\_TIMESTAMP() is called with a date argument, it returns the value of the argument as seconds, since '1970-01-01 00:00:00' UTC. date may be a DATE string, a DATETIME string, a TIMESTAMP, or a number in the format YYMMDD or YYYYMMDD.

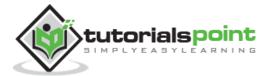

```
+-----+
1 row in set (0.00 sec)
```

#### UTC\_DATE, UTC\_DATE()

Returns the current UTC date as a value in 'YYYY-MM-DD' or YYYYMMDD format, depending on whether the function is used in a string or numeric context.

#### UTC\_TIME, UTC\_TIME()

Returns the current UTC time as a value in 'HH:MM:SS' or HHMMSS format, depending on whether the function is used in a string or numeric context.

## UTC\_TIMESTAMP, UTC\_TIMESTAMP()

Returns the current UTC date and time as a value in 'YYYY-MM-DD HH:MM:SS' or in a YYYYMMDDHHMMSS format, depending on whether the function is used in a string or in a numeric context.

```
mysql> SELECT UTC_TIMESTAMP(), UTC_TIMESTAMP() + 0;
+-----+
| UTC_TIMESTAMP(), UTC_TIMESTAMP() + 0 |
```

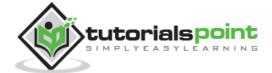

```
+-----+
| 2003-08-14 18:08:04, 20030814180804 |
+-----+
1 row in set (0.00 sec)
```

#### WEEK(date[,mode])

This function returns the week number for date. The two-argument form of WEEK() allows you to specify whether the week starts on a Sunday or a Monday and whether the return value should be in the range from 0 to 53 or from 1 to 53. If the mode argument is omitted, the value of the **default\_week\_format** system variable is used

| Mode | First Day of week | Range | Week 1 is the first week.       |
|------|-------------------|-------|---------------------------------|
| 0    | Sunday            | 0-53  | with a Sunday in this year      |
| 1    | Monday            | 0-53  | with more than 3 days this year |
| 2    | Sunday            | 1-53  | with a Sunday in this year      |
| 3    | Monday            | 1-53  | with more than 3 days this year |
| 4    | Sunday            | 0-53  | with more than 3 days this year |
| 5    | Monday            | 0-53  | with a Monday in this year      |
| 6    | Sunday            | 1-53  | with more than 3 days this year |
| 7    | Monday            | 1-53  | with a Monday in this year      |

#### WEEKDAY(date)

Returns the weekday index for date (0 = Monday, 1 = Tuesday, . 6 = Sunday).

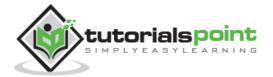

#### WEEKOFYEAR(date)

Returns the calendar week of the date as a number in the range from 1 to 53. WEEKOFYEAR() is a compatibility function that is equivalent to WEEK(date,3).

#### YEAR(date)

Returns the year for date, in the range 1000 to 9999 or 0 for the .zero. date.

### YEARWEEK(date), YEARWEEK(date,mode)

Returns the year and the week for a date. The mode argument works exactly like the mode argument to the WEEK() function. The year in the result may be different from the year in the date argument for the first and the last week of the year.

```
mysql> SELECT YEARWEEK('1987-01-01');
```

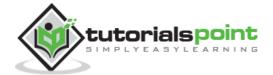

| YEAR('98-02-03')YEARWEEK('1987-01-01') | l . |  |
|----------------------------------------|-----|--|
| 198653                                 |     |  |
| 1 row in set (0.00 sec)                | +   |  |

**Note:** The week number is different from what the WEEK() function would return (0) for optional arguments 0 or 1, as WEEK() then returns the week in the context of the given year.

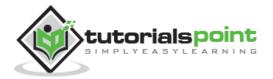

## 38. SQL – Temporary Tables

## What are Temporary Tables?

There are RDBMS, which support temporary tables. Temporary Tables are a great feature that lets you **store and process intermediate results** by using the same selection, update, and join capabilities that you can use with typical SQL Server tables.

The temporary tables could be very useful in some cases to keep temporary data. The most important thing that should be known for temporary tables is that they will be deleted when the current client session terminates.

Temporary tables are available in MySQL version 3.23 onwards. If you use an older version of MySQL than 3.23, you can't use temporary tables, but you can use **heap tables**.

As stated earlier, temporary tables will only last as long as the session is alive. If you run the code in a PHP script, the temporary table will be destroyed automatically when the script finishes executing. If you are connected to the MySQL database server through the MySQL client program, then the temporary table will exist until you close the client or manually destroy the table.

#### Example

Here is an example showing you the usage of a temporary table.

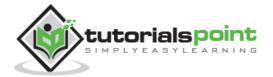

```
| cucumber | 100.25 | 90.00 | 2 | +-----+
1 row in set (0.00 sec)
```

When you issue a SHOW TABLES command, then your temporary table will not be listed out in the list. Now, if you log out of the MySQL session and then issue a SELECT command, you will find no data available in the database. Even your temporary table will not be existing.

### **Dropping Temporary Tables**

By default, all the temporary tables are deleted by MySQL when your database connection gets terminated. Still if you want to delete them in between, then you can do so by issuing a **DROP TABLE** command.

Following is an example on dropping a temporary table.

```
mysql> CREATE TEMPORARY TABLE SALESSUMMARY (
   -> product_name VARCHAR(50) NOT NULL
   -> , total_sales DECIMAL(12,2) NOT NULL DEFAULT 0.00
   -> , avg_unit_price DECIMAL(7,2) NOT NULL DEFAULT 0.00
   -> , total_units_sold INT UNSIGNED NOT NULL DEFAULT 0
);
Query OK, 0 rows affected (0.00 sec)
mysql> INSERT INTO SALESSUMMARY
   -> (product_name, total_sales, avg_unit_price, total_units_sold)
   -> VALUES
   -> ('cucumber', 100.25, 90, 2);
mysql> SELECT * FROM SALESSUMMARY;
+----+
| product_name | total_sales | avg_unit_price | total_units_sold |
+-----
cucumber
           100.25
                               90.00
+-----
1 row in set (0.00 sec)
mysql> DROP TABLE SALESSUMMARY;
mysql> SELECT * FROM SALESSUMMARY;
ERROR 1146: Table 'TUTORIALS.SALESSUMMARY' doesn't exist
```

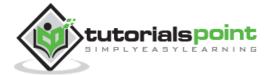

## 39. SQL – Clone Tables

There may be a situation when you need an exact copy of a table and the CREATE TABLE ... or the SELECT... commands does not suit your purposes because the copy must include the same indexes, default values and so forth.

If you are using MySQL RDBMS, you can handle this situation by adhering to the steps given below:

- Use SHOW CREATE TABLE command to get a CREATE TABLE statement that specifies the source table's structure, indexes and all.
- Modify the statement to change the table name to that of the clone table and execute the statement. This way you will have an exact clone table.
- Optionally, if you need the table contents copied as well, issue an INSERT INTO or a SELECT statement too.

#### **Example**

Try out the following example to create a clone table for **TUTORIALS\_TBL** whose structure is as follows:

**Step 1:** Get the complete structure about the table.

**Step 2:** Rename this table and create another table.

```
SQL> CREATE TABLE `CLONE_TBL` (
   -> 'tutorial_id' int(11) NOT NULL auto_increment,
   -> 'tutorial_title' varchar(100) NOT NULL default '',
```

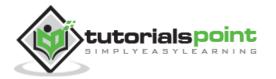

```
-> 'tutorial_author' varchar(40) NOT NULL default '',
-> 'submission_date' date default NULL,
-> PRIMARY KEY (`tutorial_id'),
-> UNIQUE KEY 'AUTHOR_INDEX' ('tutorial_author')
-> ) TYPE=MyISAM;
Query OK, 0 rows affected (1.80 sec)
```

**Step 3:** After executing step 2, you will clone a table in your database. If you want to copy data from an old table, then you can do it by using the INSERT INTO... SELECT statement.

Finally, you will have an exact clone table as you wanted to have.

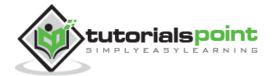

## 40. SQL – Sub Queries

A Subquery or Inner query or a Nested query is a query within another SQL query and embedded within the WHERE clause. A subquery is used to return data that will be used in the main query as a condition to further restrict the data to be retrieved.

Subqueries can be used with the SELECT, INSERT, UPDATE, and DELETE statements along with the operators like =, <, >, >=, <=, IN, BETWEEN, etc.

There are a few rules that subqueries must follow:

- Subqueries must be enclosed within parentheses.
- A subquery can have only one column in the SELECT clause, unless multiple columns are in the main query for the subquery to compare its selected columns.
- An ORDER BY command cannot be used in a subquery, although the main query can use an ORDER BY. The GROUP BY command can be used to perform the same function as the ORDER BY in a subquery.
- Subqueries that return more than one row can only be used with multiple value operators such as the IN operator.
- The SELECT list cannot include any references to values that evaluate to a BLOB, ARRAY, CLOB, or NCLOB.
- A subquery cannot be immediately enclosed in a set function.
- The BETWEEN operator cannot be used with a subquery. However, the BETWEEN operator can be used within the subquery.

## Subqueries with the SELECT Statement

Subqueries are most frequently used with the SELECT statement. The basic syntax is as follows:

```
SELECT column_name [, column_name ]
FROM table1 [, table2 ]
WHERE column_name OPERATOR
    (SELECT column_name [, column_name ]
    FROM table1 [, table2 ]
    [WHERE])
```

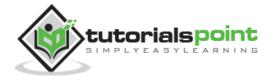

#### **Example**

Consider the CUSTOMERS table having the following records.

Now, let us check the following subquery with a SELECT statement.

```
SQL> SELECT *

FROM CUSTOMERS

WHERE ID IN (SELECT ID

FROM CUSTOMERS

WHERE SALARY > 4500);
```

This would produce the following result.

## Subqueries with the INSERT Statement

Subqueries also can be used with INSERT statements. The INSERT statement uses the data returned from the subquery to insert into another table. The selected data in the subquery can be modified with any of the character, date or number functions.

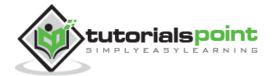

The basic syntax is as follows.

#### **Example**

Consider a table CUSTOMERS\_BKP with similar structure as CUSTOMERS table. Now to copy the complete CUSTOMERS table into the CUSTOMERS\_BKP table, you can use the following syntax.

```
SQL> INSERT INTO CUSTOMERS_BKP

SELECT * FROM CUSTOMERS

WHERE ID IN (SELECT ID

FROM CUSTOMERS);
```

## Subqueries with the UPDATE Statement

The subquery can be used in conjunction with the UPDATE statement. Either single or multiple columns in a table can be updated when using a subquery with the UPDATE statement.

The basic syntax is as follows:

```
UPDATE table
SET column_name = new_value
[ WHERE OPERATOR [ VALUE ]
    (SELECT COLUMN_NAME
    FROM TABLE_NAME)
[ WHERE) ]
```

#### **Example**

Assuming, we have CUSTOMERS\_BKP table available which is backup of CUSTOMERS table. The following example updates SALARY by 0.25 times in the CUSTOMERS table for all the customers whose AGE is greater than or equal to 27.

```
SQL> UPDATE CUSTOMERS

SET SALARY = SALARY * 0.25

WHERE AGE IN (SELECT AGE FROM CUSTOMERS_BKP

WHERE AGE >= 27 );
```

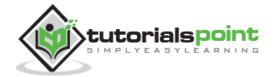

This would impact two rows and finally CUSTOMERS table would have the following records.

```
+---+
         | AGE | ADDRESS | SALARY |
| ID | NAME
+---+
| 1 | Ramesh | 35 | Ahmedabad | 125.00 |
| 2 | Khilan | 25 | Delhi
                     | 1500.00 |
| 3 | kaushik | 23 | Kota | 2000.00 |
| 4 | Chaitali | 25 | Mumbai | 6500.00 |
| 5 | Hardik | 27 | Bhopal | 2125.00 |
          | 22 | MP
| 6 | Komal
                     4500.00
| 7 | Muffy
          | 24 | Indore | 10000.00 |
+---+----+
```

## Subqueries with the DELETE Statement

The subquery can be used in conjunction with the DELETE statement like with any other statements mentioned above.

The basic syntax is as follows.

```
DELETE FROM TABLE_NAME

[ WHERE OPERATOR [ VALUE ]

  (SELECT COLUMN_NAME

  FROM TABLE_NAME)

[ WHERE) ]
```

#### **Example**

Assuming, we have a CUSTOMERS\_BKP table available which is a backup of the CUSTOMERS table. The following example deletes the records from the CUSTOMERS table for all the customers whose AGE is greater than or equal to 27.

```
SQL> DELETE FROM CUSTOMERS

WHERE AGE IN (SELECT AGE FROM CUSTOMERS_BKP

WHERE AGE >= 27 );
```

This would impact two rows and finally the CUSTOMERS table would have the following records.

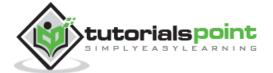

| + |   | +- |          | +- |    | ·       | + |          | -+  |
|---|---|----|----------|----|----|---------|---|----------|-----|
|   |   | •  | NAME     |    | ·  | •       |   |          | ·   |
| T |   |    | Khilan   |    |    |         |   |          |     |
|   |   |    |          |    |    |         |   |          |     |
|   | 3 | ı  | kaushik  | ı  | 23 | Kota    | ı | 2000.00  | - 1 |
|   | 4 |    | Chaitali |    | 25 | Mumbai  |   | 6500.00  |     |
|   | 6 |    | Komal    |    | 22 | MP      |   | 4500.00  |     |
|   | 7 |    | Muffy    |    | 24 | Indore  | I | 10000.00 | -   |
| + |   | +- |          | +- |    | <b></b> | + |          |     |

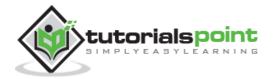

## 41. SQL – Using Sequences

A sequence is a set of integers 1, 2, 3, ... that are generated in order on demand. Sequences are frequently used in databases because many applications require each row in a table to contain a unique value and sequences provide an easy way to generate them.

This chapter describes how to use sequences in MySQL.

## Using AUTO\_INCREMENT column

The simplest way in MySQL to use sequences is to define a column as AUTO\_INCREMENT and leave the rest to MySQL to take care.

#### **Example**

Try out the following example. This will create a table and after that it will insert a few rows in this table where it is not required to give a record ID because its auto-incremented by MySQL.

```
mysql> CREATE TABLE INSECT
   -> (
   -> id INT UNSIGNED NOT NULL AUTO_INCREMENT,
   -> PRIMARY KEY (id),
   -> name VARCHAR(30) NOT NULL, # type of insect
   -> date DATE NOT NULL, # date collected
   -> origin VARCHAR(30) NOT NULL # where collected
);
Query OK, 0 rows affected (0.02 sec)
mysql> INSERT INTO INSECT (id,name,date,origin) VALUES
   -> (NULL, 'housefly', '2001-09-10', 'kitchen'),
   -> (NULL, 'millipede', '2001-09-10', 'driveway'),
   -> (NULL, 'grasshopper', '2001-09-10', 'front yard');
Query OK, 3 rows affected (0.02 sec)
Records: 3 Duplicates: 0 Warnings: 0
mysql> SELECT * FROM INSECT ORDER BY id;
+---+
| id | name
                date
                            origin
+---+
| 1 | housefly | 2001-09-10 | kitchen
```

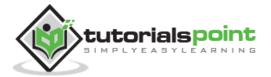

### Obtain AUTO\_INCREMENT Values

The LAST\_INSERT\_ID() is an SQL function, so you can use it from within any client that understands how to issue SQL statements. Otherwise PERL and PHP scripts provide exclusive functions to retrieve auto-incremented value of last record.

#### **PERL Example**

Use the **mysql\_insertid** attribute to obtain the AUTO\_INCREMENT value generated by a query. This attribute is accessed through either a database handle or a statement handle, depending on how you issue the query.

The following example references it through the database handle.

```
$dbh->do ("INSERT INTO INSECT (name,date,origin)
VALUES('moth','2001-09-14','windowsill')");
my $seq = $dbh->{mysql_insertid};
```

#### **PHP Example**

After issuing a query that generates an AUTO\_INCREMENT value, retrieve the value by calling the **mysql\_insert\_id()** function.

```
mysql_query ("INSERT INTO INSECT (name,date,origin)

VALUES('moth','2001-09-14','windowsill')", $conn_id);

$seq = mysql_insert_id ($conn_id);
```

## Renumbering an Existing Sequence

There may be a case when you have deleted many records from a table and you want to re-sequence all the records. This can be done by using a simple trick, but you should be very careful to do this and check if your table is having a join with another table or not.

If you determine that resequencing an AUTO\_INCREMENT column is unavoidable, the way to do it is to drop the column from the table, then add it again.

The following example shows how to renumber the id values in the insect table using this technique.

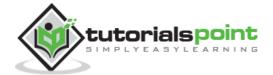

```
mysql> ALTER TABLE INSECT DROP id;
mysql> ALTER TABLE insect
   -> ADD id INT UNSIGNED NOT NULL AUTO_INCREMENT FIRST,
   -> ADD PRIMARY KEY (id);
```

## Starting a Sequence at a Particular Value

By default, MySQL will start the sequence from 1, but you can specify any other number as well at the time of table creation.

The following code block has an example where MySQL will start sequence from 100.

```
mysql> CREATE TABLE INSECT
   -> (
   -> id INT UNSIGNED NOT NULL AUTO_INCREMENT = 100,
   -> PRIMARY KEY (id),
   -> name VARCHAR(30) NOT NULL, # type of insect
   -> date DATE NOT NULL, # date collected
   -> origin VARCHAR(30) NOT NULL # where collected
);
```

Alternatively, you can create the table and then set the initial sequence value with ALTER TABLE.

```
mysql> ALTER TABLE t AUTO_INCREMENT = 100;
```

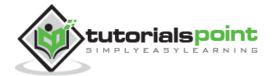

## 42. SQL – Handling Duplicates

There may be a situation when you have multiple duplicate records in a table. While fetching such records, it makes more sense to fetch only unique records instead of fetching duplicate records.

The SQL **DISTINCT** keyword, which we have already discussed is used in conjunction with the SELECT statement to eliminate all the duplicate records and by fetching only the unique records.

#### **Syntax**

The basic syntax of a DISTINCT keyword to eliminate duplicate records is as follows.

```
SELECT DISTINCT column1, column2,.....columnN

FROM table_name

WHERE [condition]
```

#### **Example**

Consider the CUSTOMERS table having the following records.

First, let us see how the following SELECT query returns duplicate salary records.

```
SQL> SELECT SALARY FROM CUSTOMERS

ORDER BY SALARY;
```

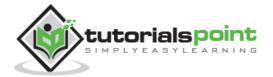

This would produce the following result where the salary of 2000 is coming twice which is a duplicate record from the original table.

```
+----+
| SALARY |
+-----+
| 1500.00 |
| 2000.00 |
| 2000.00 |
| 4500.00 |
| 6500.00 |
| 8500.00 |
| 10000.00 |
```

Now, let us use the DISTINCT keyword with the above SELECT query and see the result.

```
SQL> SELECT DISTINCT SALARY FROM CUSTOMERS

ORDER BY SALARY;
```

This would produce the following result where we do not have any duplicate entry.

```
+----+
| SALARY |
+----+
| 1500.00 |
| 2000.00 |
| 4500.00 |
| 6500.00 |
| 8500.00 |
| 10000.00 |
+----+
```

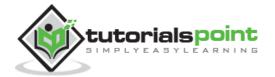

## 43. SQL - Injection

If you take a user input through a webpage and insert it into a SQL database, there is a chance that you have left yourself wide open for a security issue known as the **SQL Injection**. This chapter will teach you how to help prevent this from happening and help you secure your scripts and SQL statements in your server side scripts such as a PERL Script.

Injection usually occurs when you ask a user for input, like their name and instead of a name they give you a SQL statement that you will unknowingly run on your database. Never trust user provided data, process this data only after validation; as a rule, this is done by **Pattern Matching**.

In the example below, the **name** is restricted to the alphanumerical characters plus underscore and to a length between 8 and 20 characters (modify these rules as needed).

To demonstrate the problem, consider this excerpt:

```
// supposed input
$name = "Qadir'; DELETE FROM CUSTOMERS;";
mysql_query("SELECT * FROM CUSTOMSRS WHERE name='{$name}'");
```

The function call is supposed to retrieve a record from the CUSTOMERS table where the name column matches the name specified by the user. Under normal circumstances, **\$name** would only contain alphanumeric characters and perhaps spaces, such as the string ilia. But here, by appending an entirely new query to \$name, the call to the database turns into disaster; the injected DELETE query removes all records from the CUSTOMERS table.

Fortunately, if you use MySQL, the **mysql\_query()** function does not permit query stacking or executing multiple SQL queries in a single function call. If you try to stack queries, the call fails.

However, other PHP database extensions, such as **SQLite** and **PostgreSQL** happily perform stacked queries, executing all the queries provided in one string and creating a serious security problem.

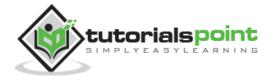

### **Preventing SQL Injection**

You can handle all escape characters smartly in scripting languages like PERL and PHP. The MySQL extension for PHP provides the function **mysql\_real\_escape\_string()** to escape input characters that are special to MySQL.

```
if (get_magic_quotes_gpc())
{
    $name = stripslashes($name);
}
$name = mysql_real_escape_string($name);
mysql_query("SELECT * FROM CUSTOMERS WHERE name='{$name}'");
```

#### The LIKE Quandary

To address the LIKE quandary, a custom escaping mechanism must convert user-supplied '%' and '\_' characters to literals. Use **addcslashes()**, a function that lets you specify a character range to escape.

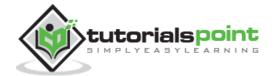